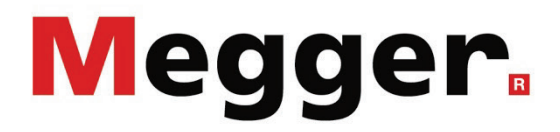

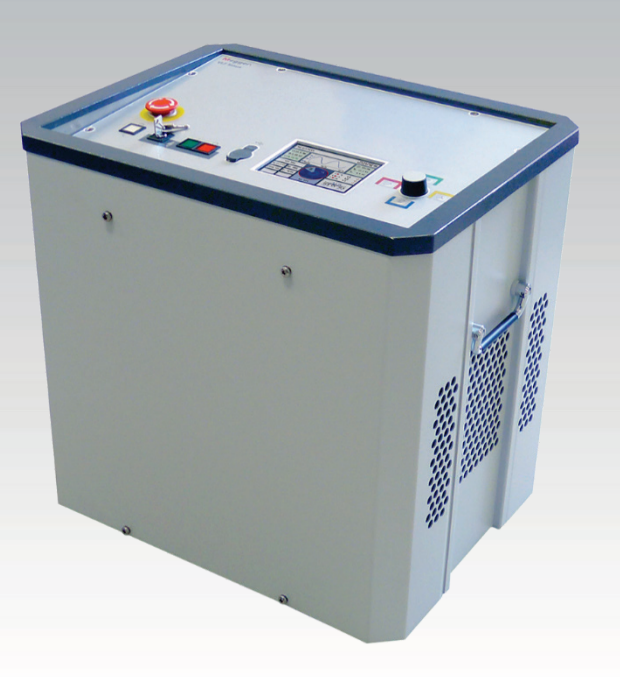

# TDM 45-P / TDM 4540-P

Système de test VLF (avec Module Boost optionnel)

# MANUAL D'UTILISATION

Edition : C (09/2021) - FR Numéro d'article : 83446

### Les conseils de Megger

Le présent manuel a été conçu pour vous guider dans l'exploitation du matériel et fait référence auprès de Megger. Il vise à répondre à toutes vos questions et à résoudre rapidement et facilement vos interrogations sur son fonctionnement. Nous vous invitons à lire attentivement ce manuel avant de commencer à utiliser le matériel quelque que soit vos connaissances.

Pour cela, utilisez la table des matières et lisez le paragraphe correspondant à la fonction souhaitée avec la plus grande attention. Vérifiez également l'ensemble de la connectique et accessoires livrés avec le matériel.

Pour toute question d'ordre commerciale ou pour une aide technique relative au matériel, contactez l'une des adresses suivantes :

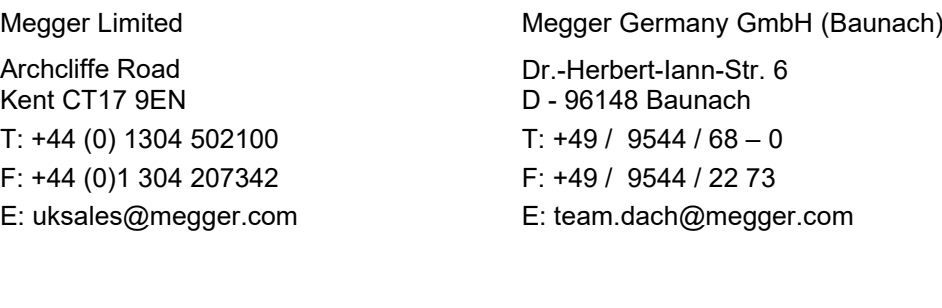

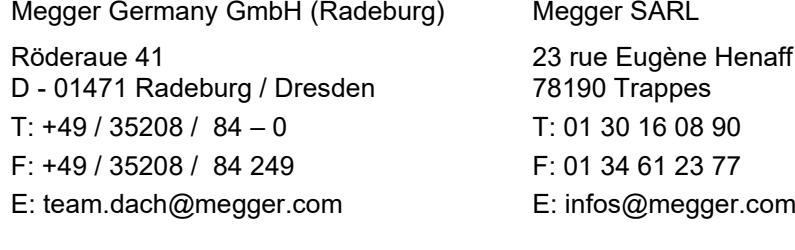

Megger

Tous droits réservés. Aucune partie de ce manuel ne saurait être copiée par photographie ou par tout autre moyen sans l'autorisation écrite préalable de Megger. Le contenu de ce manuel peut être modifié sans notification préalable. Megger ne saurait être tenu responsable des erreurs techniques, des erreurs d'impression ou des imperfections de ce manuel. Megger décline également toute responsabilité sur les dégâts résultant directement ou indirectement de la livraison, la fourniture ou de l'utilisation de ce matériel.

### Termes de garantie

Megger acceptera la responsabilité d'une demande effectuée par un client pour un produit qui est sous garantie et qui a été vendu par Megger dans les termes indiqués ci-dessous.

Megger garantit que les produits Megger au moment de la livraison ne présentent aucun défaut matériel ou de fabrication pouvant diminuer leur valeur ou affecter leur utilisation. Cette garantie ne s'applique pas aux défauts du logiciel fourni. Pendant la période de garantie, Megger s'engage à réparer les pièces défectueuses ou à les remplacer soit par de nouvelles pièces ou soit par des pièces équivalentes de son choix (ces pièces pouvant être utilisées comme des pièces neuves, avec la même longévité).

Les pièces d'usure, les lampes ou LED, les fusibles ainsi que les batteries et accumulateurs sont exclus de la garantie.

Megger rejette toute autre réclamation à une garantie consécutive à un dommage indirect. Chaque composant et chaque produit remplacé conformément à cette garantie devient la propriété de Megger.

Toute demande de garantie à l'encontre de Megger est limitée par le présent document à une période de 12 mois à partir de la date de livraison. Tous les composants remplacés fournit par Megger dans le cadre de la garantie sera également couvert par cette garantie jusqu'à la fin de la période de garantie ou sur une période minimum de 90 jours.

Toute demande de réparation sous garantie doit exclusivement être effectuée par Megger ou par un service technique agréé par Megger.

Cette garantie ne s'applique pas à toute défaillance ou dégât engendré par une exposition du matériel à des conditions contraires à son utilisation spécifique, que ce soit dans des conditions de stockage, de transport ou par une utilisation incorrecte et/ou par un entretien non-autorisé par Megger. Megger décline toute responsabilité pour les dommages dus à l'usure, aux catastrophes naturelles, ou à des raccordements avec des accessoires étrangers.

Megger ne peut être tenu responsable des dommages résultant d'une violation de leur devoir de réparation et de la fourniture de nouvelles pièces, sauf en cas de négligence ou d'intention reconnues. Toute responsabilité pour des négligences légères sera rejetées.

Certains pays adoptent légalement des exclusions et/ou des restrictions de garanties voir des dommages consécutifs à cette garantie, les restrictions de responsabilité ci-dessus décrites, ne s'appliqueront peut-être pas à vous.

# Table des matières

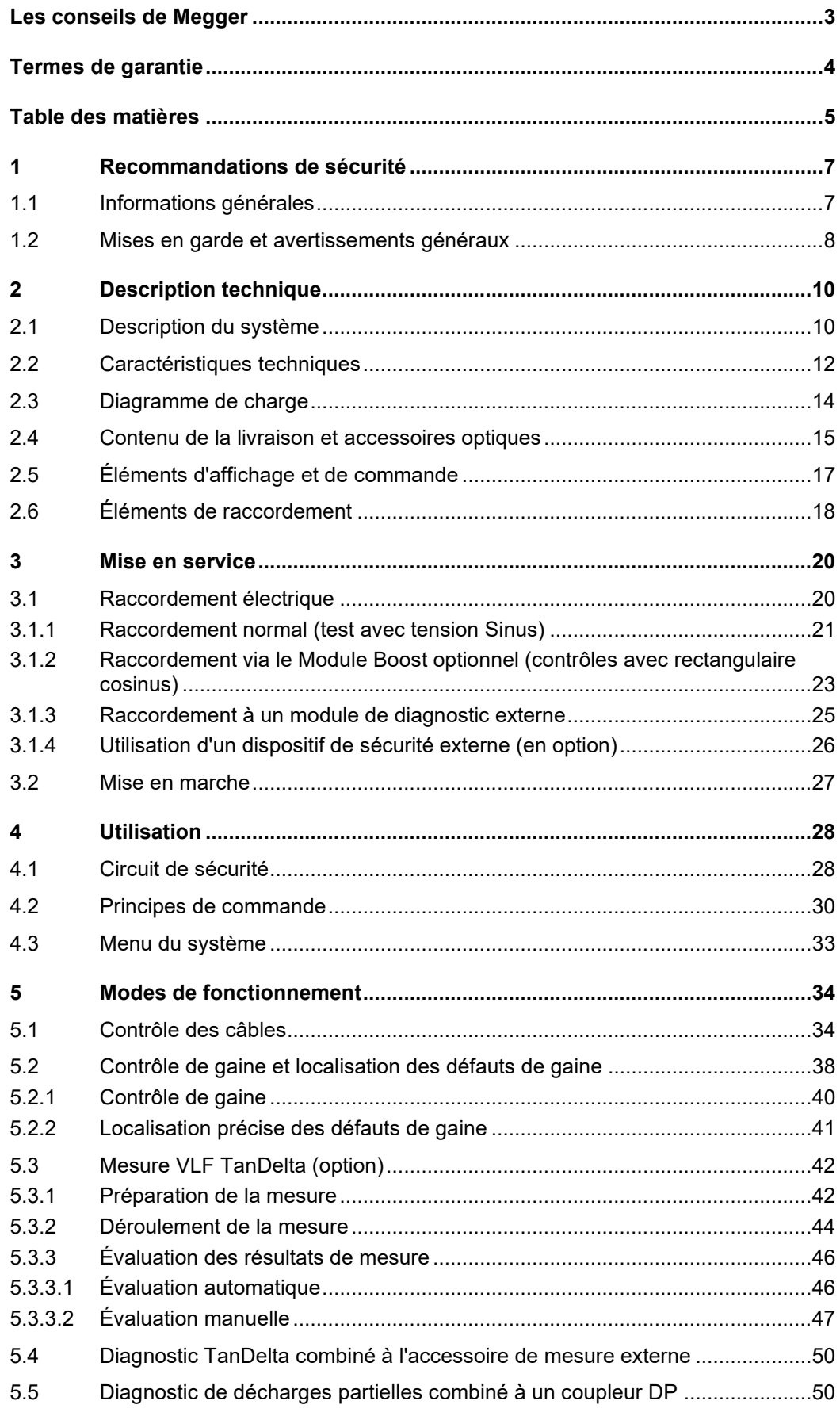

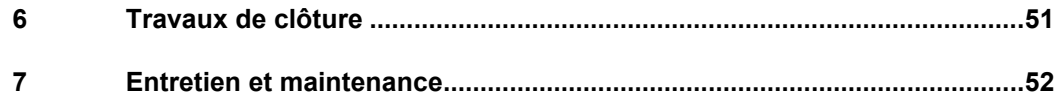

## 1 Recommandations de sécurité

#### 1.1 Informations générales

*Précautions de sécurité C*e manuel contient des recommandations élémentaires concernant l'installation et l'exploitation de l'appareil ou du système. Il est essentiel de mettre ce manuel à la disposition d'un utilisateur qualifié et autorisé. Ce dernier devra le lire attentivement pour garantir sa sécurité. Le fabricant ne sera pas tenu responsable des dommages matériels ou humains dus au non-respect des instructions et des recommandations de sécurité fournies dans ce manuel.

La réglementation locale en vigueur doit être respectée !

Symboles utilisés dans Les notifications ainsi que les symboles d'avertissement utilisés dans ce manuel et *ce manuel* apposés sur l'appareil sont les suivants :

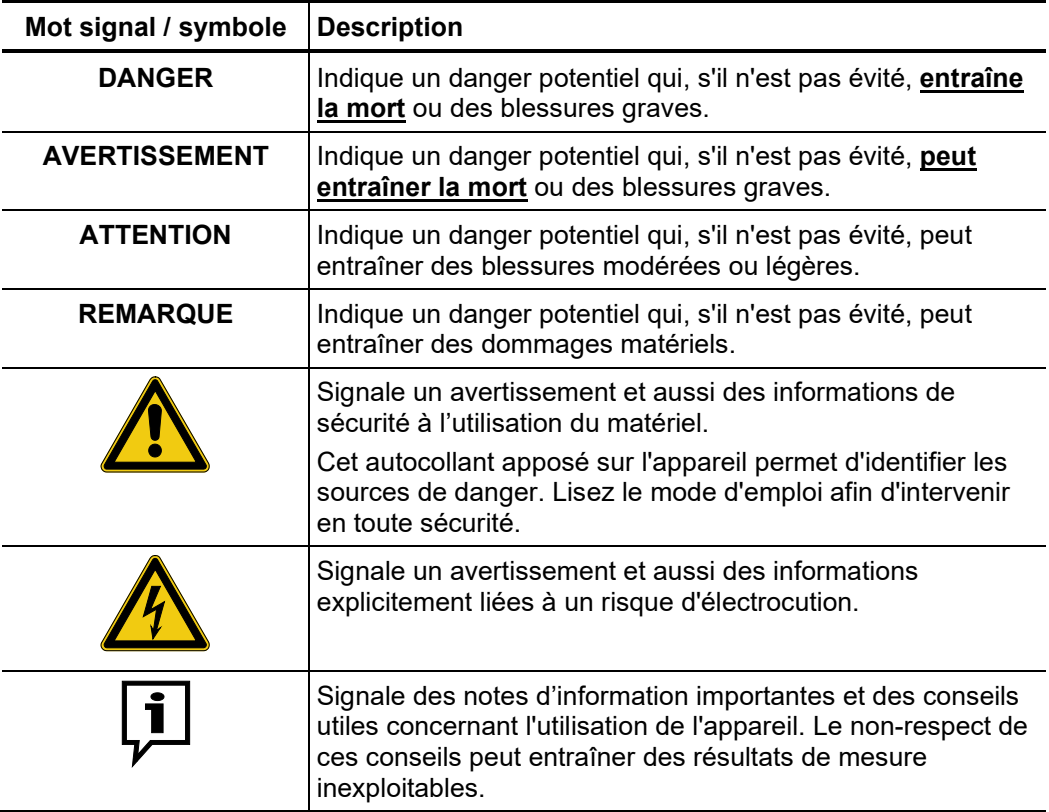

Utilisation des L'ensemble des réglementations du pays dans lequel le système est exploité doit être *équipements Megger* respectée, de même que les recommandations nationales sur la prévention des accidents, sans oublier les règlements intérieurs de sécurités et d'exploitation des entreprises concernées.

> Après chaque utilisation, assurez-vous de mettre le matériel hors-tension, de le protéger contre une remise éventuelle de l'alimentation et de sécuriser la zone de travail. Assurez la décharge du matériel et des installations annexes *(perche de décharge),* leur mise à la terre et leurs shunts.

> Les accessoires d'origine garantissent le bon fonctionnement de l'appareil. L'utilisation d'accessoires qui ne sont pas d'origine n'est pas autorisée et annule la garantie.

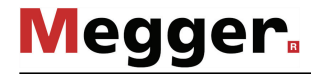

*conformité (CE)*

*Personnel S*eul le personnel autorisé et qualifié est habilité à effectuer les raccordements et à utiliser *d'exploitation* l'appareil. Conformément aux normes DIN VDE 0104 *(EN 50191),* DIN VDE 0105 *(EN 50110)* et à la réglementation sur la prévention des accidents, est définie comme personnel qualifié toute personne compétente et responsable pour travailler, juger et appréhender les dangers grâce à sa formation professionnelle, son expérience et ses connaissances relatives à la réglementation en vigueur.

Maintenez toutes les personnes non autorisées à l'écart !

Le produit est conforme aux prescriptions des directives européennes suivantes : *Déclaration de* 

- Directive CEM (2004/108/CE)
	- Directive basse tension (2006/95/CE)

*Dispositifs de levage et* Pour lever ou porter l'appareil, utilisez exclusivement les poignées de transport latérales de transport prévues à cet effet. Les autres éléments de l'appareil tels que le câble de raccordement ne pourraient pas résister si on soulève le tout sans les poignées, elle pourrait donc se rompre ou se déchirer.

### 1.2 Mises en garde et avertissements généraux

Un fonctionnement sûr nécessite que l'équipement soit utilisé pour l'application prévue (voir page 10). L'utilisation de cet équipement à d'autres fins peut entraîner la mise en danger de personnes et l'endommagement de l'équipement des installations concernées. *Utilisation conforme*

Ne pas dépasser les limites indiquées dans les données techniques.

Comportement en cas L'équipement ne peut être utilisé que lorsqu'il fonctionne correctement. Lorsque des *de défaillance du* irrégularités ou des dysfonctionnements apparaissent et ne peuvent pas être supprimés à l'aide du manuel, l'équipement doit être mis hors service immédiatement, et son nonfonctionnement doit être indiqué. Dans ce cas, informez la personne responsable, laquelle doit informer le département d'entretien Megger du problème à résoudre. Utiliser uniquement l'instrument une fois que le dysfonctionnement est supprimé. *fonctionnement normal*

#### **Cinq règles de sécurité**

Les cinq règles de sécurité suivantes doivent toujours être respectées lors des travaux

- 1. Mise hors-tension
- 2. Protection empêchant une remise sous tension
- 3. Confirmation de l'absence de tension
- 4. Mise à la terre et court-circuit
- 5. Couverture ou isolation des pièces avoisinantes sous tension

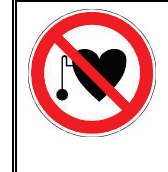

:

#### **Avec un stimulateur cardiaque**

Lorsque la haute tension est activée, certains processus physiques peuvent mettre en danger les personnes porteuses d'un stimulateur cardiaque si elles se trouvent à proximité des installations à haute tension.

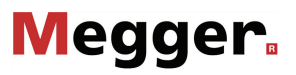

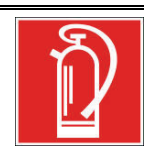

#### **Lutte contre les incendies au sein d'installations électriques**

- Recommandations : toujours utiliser un extincteur au dioxyde de carbone (CO<sub>2</sub>)
- Le dioxyde de carbone n'est pas conducteur et ne laisse pas de résidus. Son utilisation au sein d'installations sous tension est sûre à condition que les distances minimum sont respectées. Un extincteur au dioxyde de carbone doit toujours être disponible aux environs d'une installation électrique.
- L'emploi d'extincteurs qui ne seraient pas au dioxyde de carbone peut endommager sévèrement l'installation électrique, dommages pour lesquels Megger déclinerait toute responsabilité. Ceci vient du fait que les extincteurs classiques à "poudre" utilisés sur des installations haute tension peuvent conduire une surtension ou un court circuit, mettant en danger l'utilisateur de l'extincteur (les particules du nuage de poudre s'insèrent entre tous les composants). • Il est essentiel de respecter les instructions de sécurité jointes à l'agent extincteur.
	- La norme en vigueur est DIN VDE 0132.

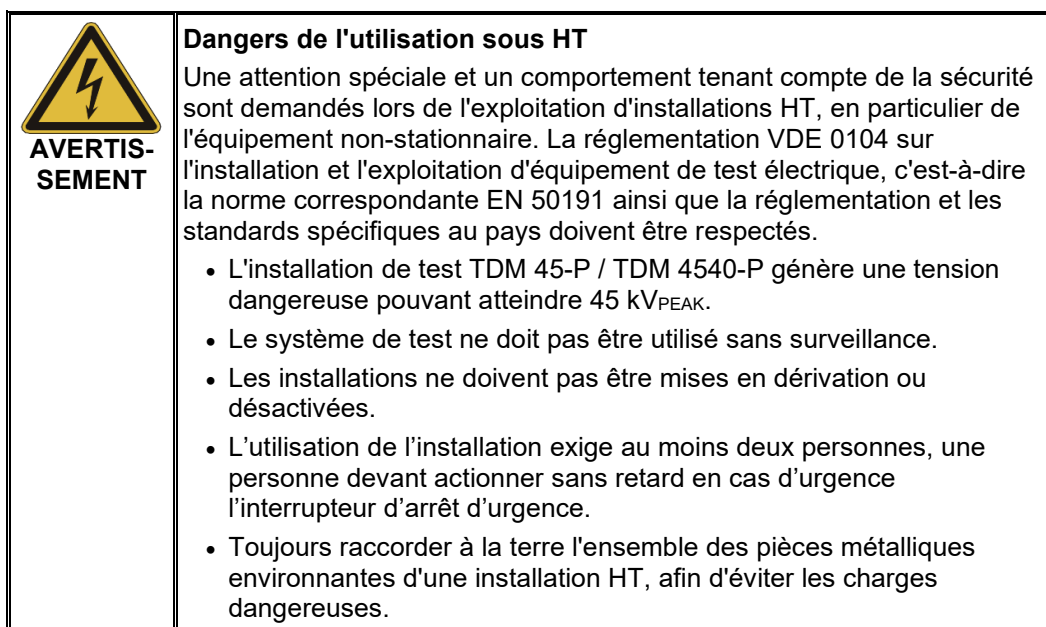

# 2 Description technique

## 2.1 Description du système

*Description du* L'installation de test TDM 45-P / TDM 4540-P permet de contrôler de manière conforme *fonctionnement* aux normes les câbles moyenne tension ainsi que d'autres moyens d'exploitation à l'aide d'une tension de contrôle sinusoïdale réelle 0,1 Hz pouvant atteindre 45 kVPEAK ou 32 kVRMS.

> Un contrôle de câble de ce type permet d'amener au claquage en toute sécurité des défauts de montage ainsi que des défauts d'isolation constituant un risque lors du fonctionnement (comme par exemple des dommages Watertree dans les câbles PE/VPE ou des dommages locaux dans les câbles à isolation papier). Grâce au système intégré de détection de claquage, ce procédé d'essai n'endommage pas l'isolation en bon état des câbles.

De plus, le système convient également pour les contrôles avec…

- tension continue positive et négative atteignant 45 kV,
- tension rectangulaire cosinus 0,1 Hz (VLF) atteignant 40 kV (Module Boost nécessaire),
- tension alternative trapézoïdale (tension rectangulaire) atteignant 45 kVPEAK avec vitesse d'accroissement en fonction de la charge.

De plus, l'unité de mesure TanDelta interne optionnelle permet, pendant un test échelonné avec tension de contrôle sinusoïdale, de déterminer le facteur de perte diélectrique tanδ (TanDelta) et donc d'estimer ainsi le degré de vieillissement du câble.

En combinaison avec un coupleur de décharges partielles (DP) approprié et avec un ordinateur portable pour la commande logicielle, l'installation de contrôle peut également être utilisée pour un diagnostic de décharges partielles normalisé.

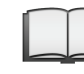

Pour plus de détails sur les caractéristiques de puissance d'un tel système de mesure des décharges partielles, consulter le manuel d'utilisation du coupleur de décharges partielles utilisé.

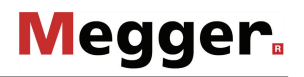

Caractéristiques L'installation de test TDM 45-P / TDM 4540-P combine les caractéristiques et fonctions suivantes dans un seul système :

- Test sous tension alternative avec jusqu'à trois formes de tension différentes
- Test sous tension continue avec polarité positive et négative
- Test échelonné TanDelta complet avec évaluation automatique des résultats de mesure
- Diagnostic probant de résistance diélectrique (contrôle VLF et diagnostic TanDelta en une étape)
- Mesure du courant de fuite avec la tension DC, la tension rectangulaire et la tension rectangulaire cosinus
- Contrôle de gaine et localisation précise des défauts de gaine avec une tension continue négative de 20 kV max.
- Adaptation manuelle et automatique de la fréquence
- Détection de claquage avec coupure automatique de la tension de contrôle et décharge de l'objet testé en cas de courant de charge trop élevé
- Fonction de brûlage activable pour la conversion des défauts après rupture diélectrique (une minute max.)
- Journalisation (exportation dans le logiciel d'exploitation EasyProt via un port USB)
- Mises à jour du logiciel interne par interface USB
- Contrôle de mise à la terre

# **Megger**

# 2.2 Caractéristiques techniques

L'installation de test TDM 45-P / TDM 4540-P est spécifiée par les paramètres suivants :

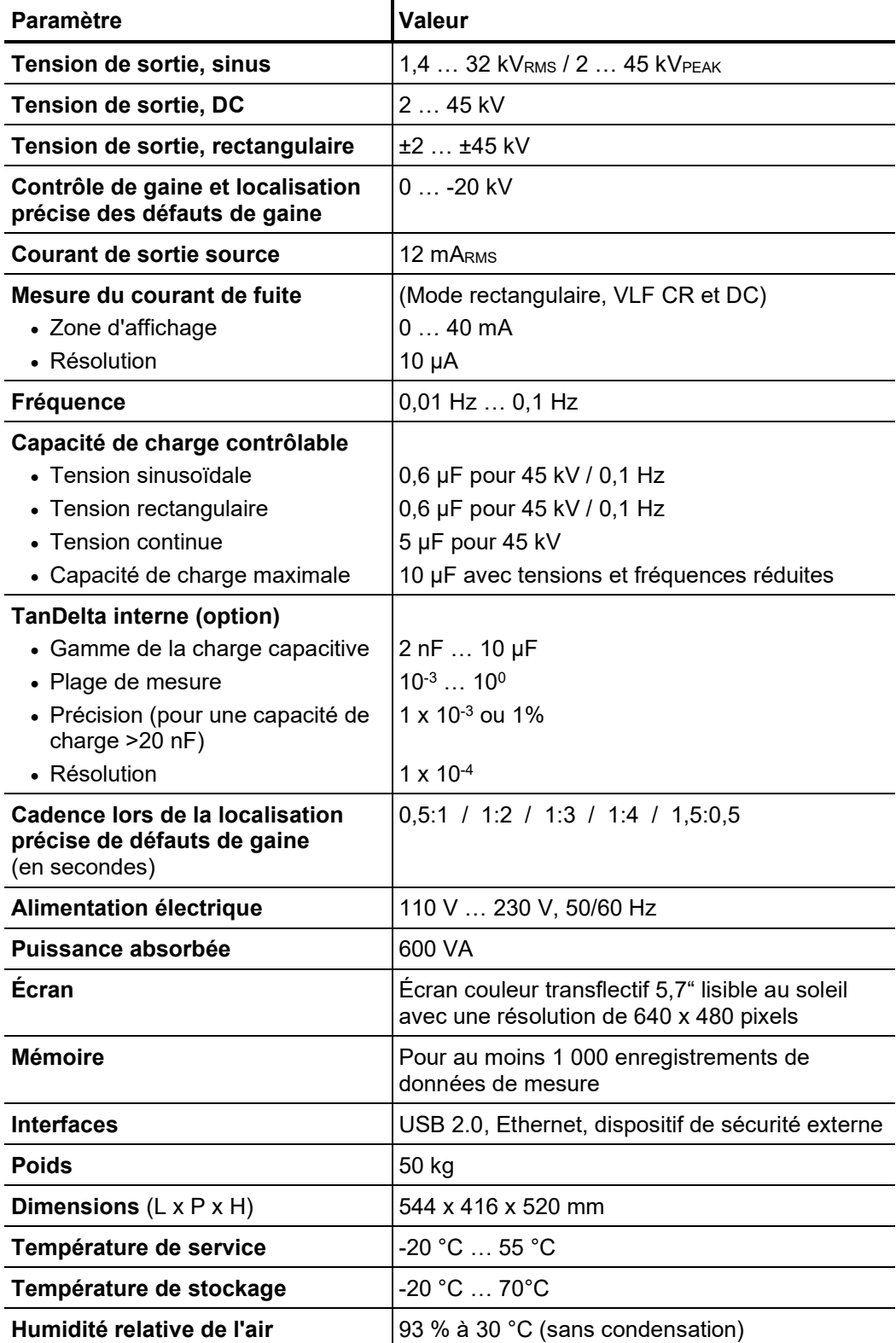

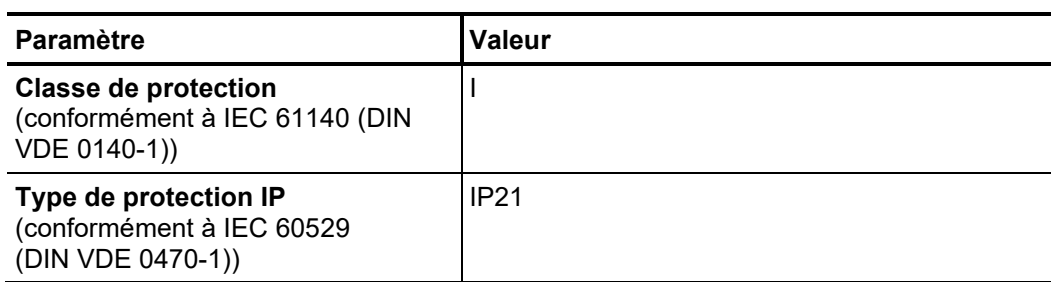

Le Module Boost optionnel est spécifiée par les paramètres suivants :

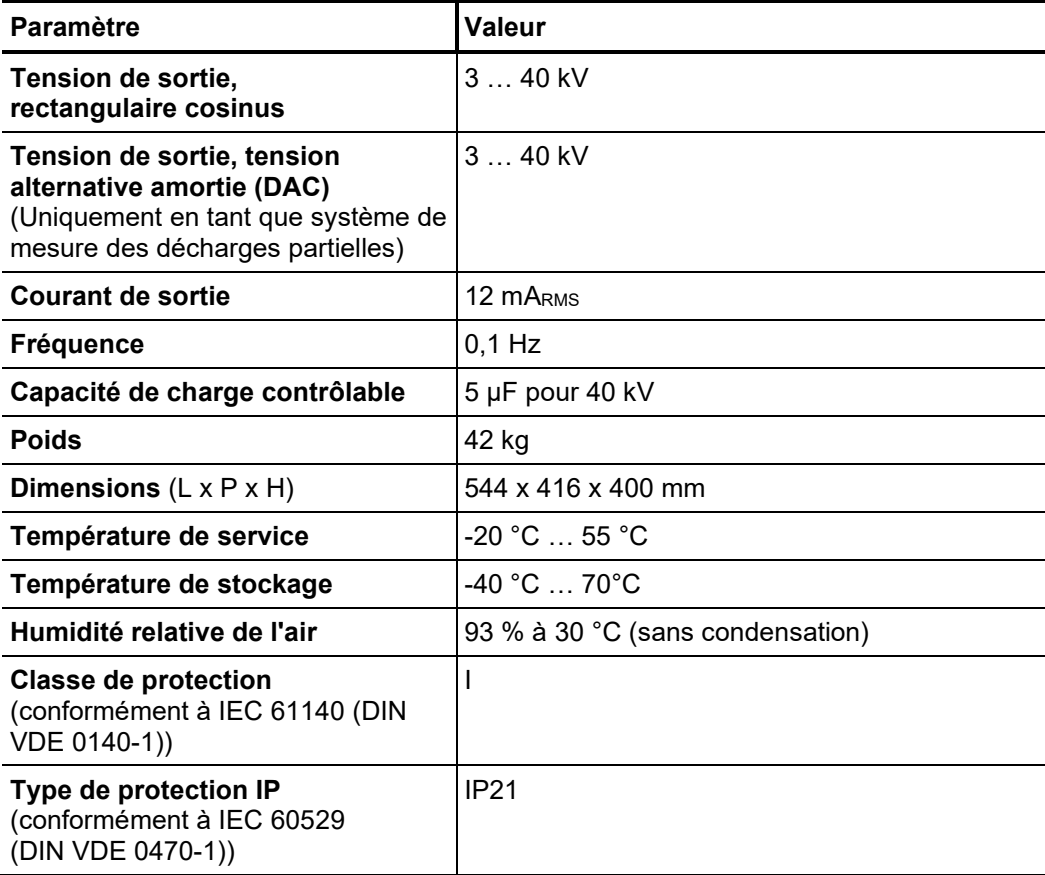

Le condensateur additionnel et optionnel est défini par les paramètres techniques suivants :

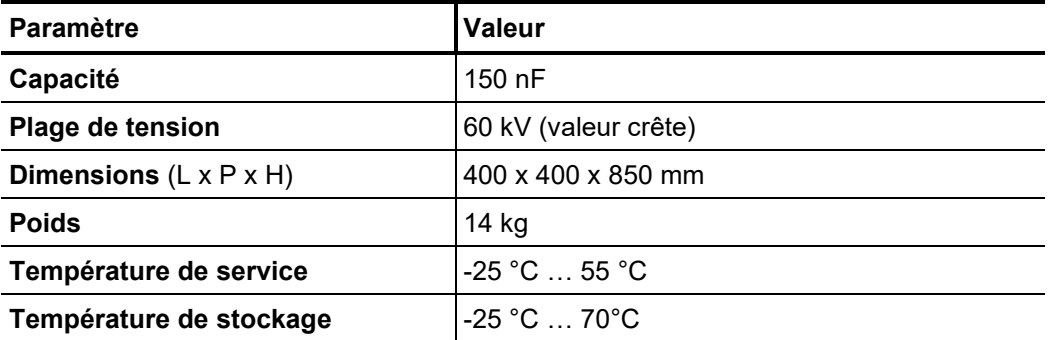

## 2.3 Diagramme de charge

Le diagramme suivant est valable **pour les contrôles avec tension sinusoïdale** et illustre la dépendance entre la fréquence de contrôle et la capacité de la charge raccordée et la tension de contrôle réglée. Si, en raison des limites de capacité indiquées, une fréquence de contrôle ne peut pas être appliquée, une adaptation automatique a lieu et l'utilisateur est informé de la modification.

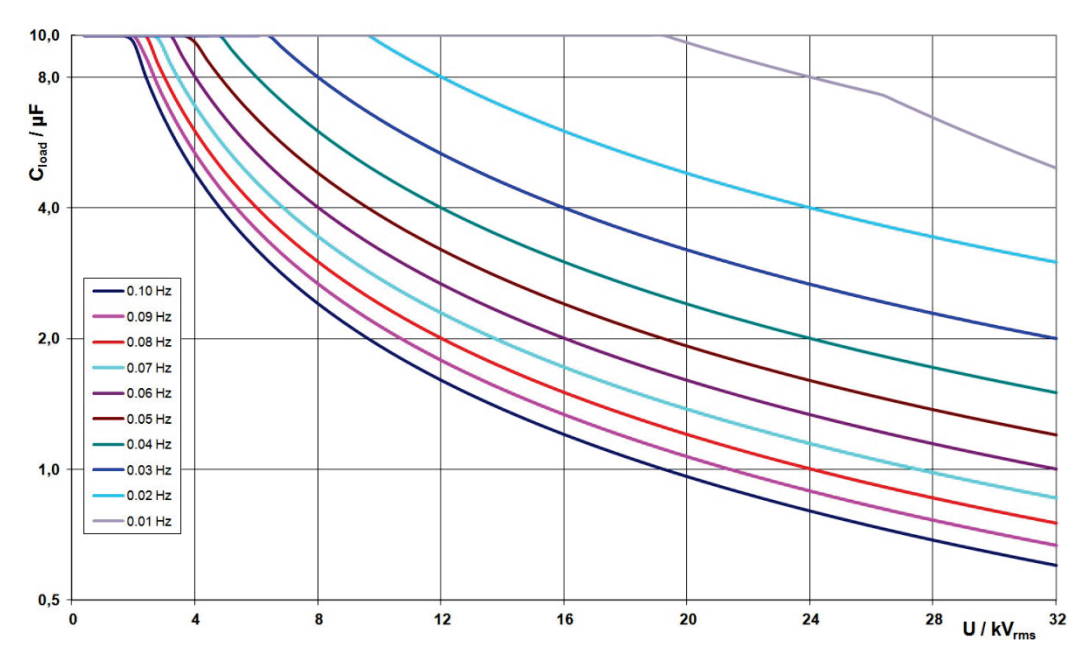

Pour les **contrôles avec tension rectangulaire et diagnose avec tension alternative amortie**, le diagramme de charge suivant s'applique<sup>[1](#page-13-0)</sup> :

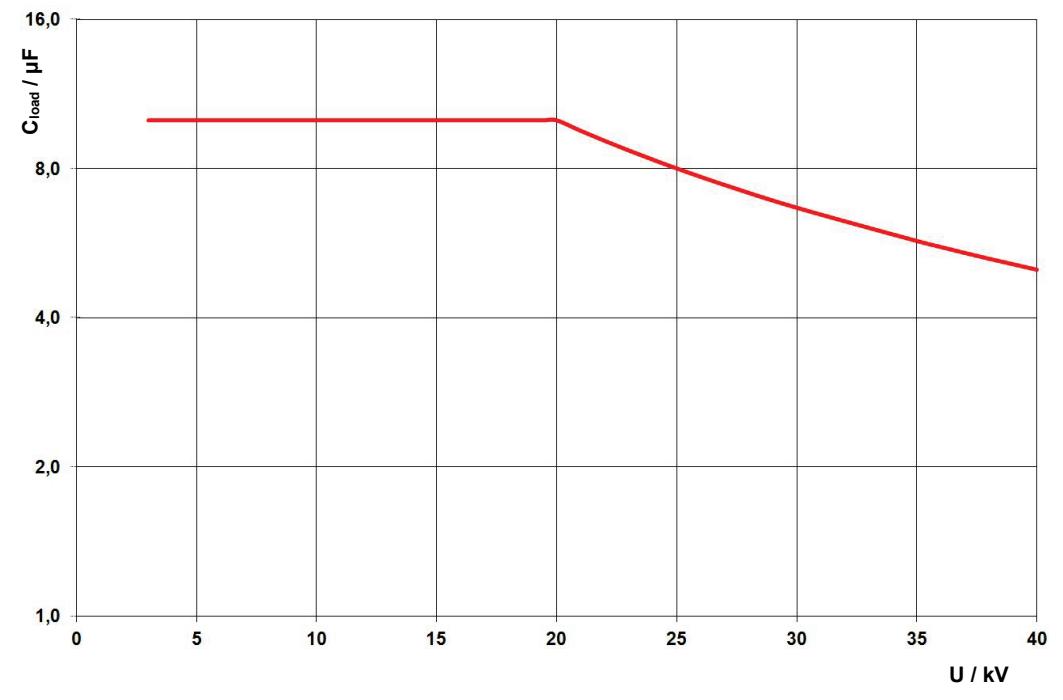

<span id="page-13-0"></span><sup>&</sup>lt;sup>1</sup> N'est valable que pour des températures comprises entre -25 et 45 °C. Dans une plage de température comprise entre 45 et 55 °C, la puissance se réduit à 80 % lorsque la tension est de 40 kV.

# 2.4 Contenu de la livraison et accessoires optiques

Contenu de la livraison Le système est livré avec les composants suivants :

- Appareil de base
- Couvercle
- Câble de raccordement HT, 5 m
- Câble de raccordement secteur, 3 m
- Câble de mise à la terre, 5 m
- Clé USB
- Étui d'accessoires
- Manuel d'utilisation
- Vérification de la Contrôlez l'intégralité de la livraison et vérifiez l'absence de dommages visibles *livraison* immédiatement après la réception de la marchandise. Les appareils présentant des dommages apparents ne doivent en aucun cas être mis sous tension. Dans le cas d'élément manquant ou qui ont subis des dommages, contactez immédiatement votre partenaire commercial.
- A*ccessoires en option* Si les accessoires optionnels suivants ne font pas partie de la livraison, il est possible de les commander via le service des ventes :

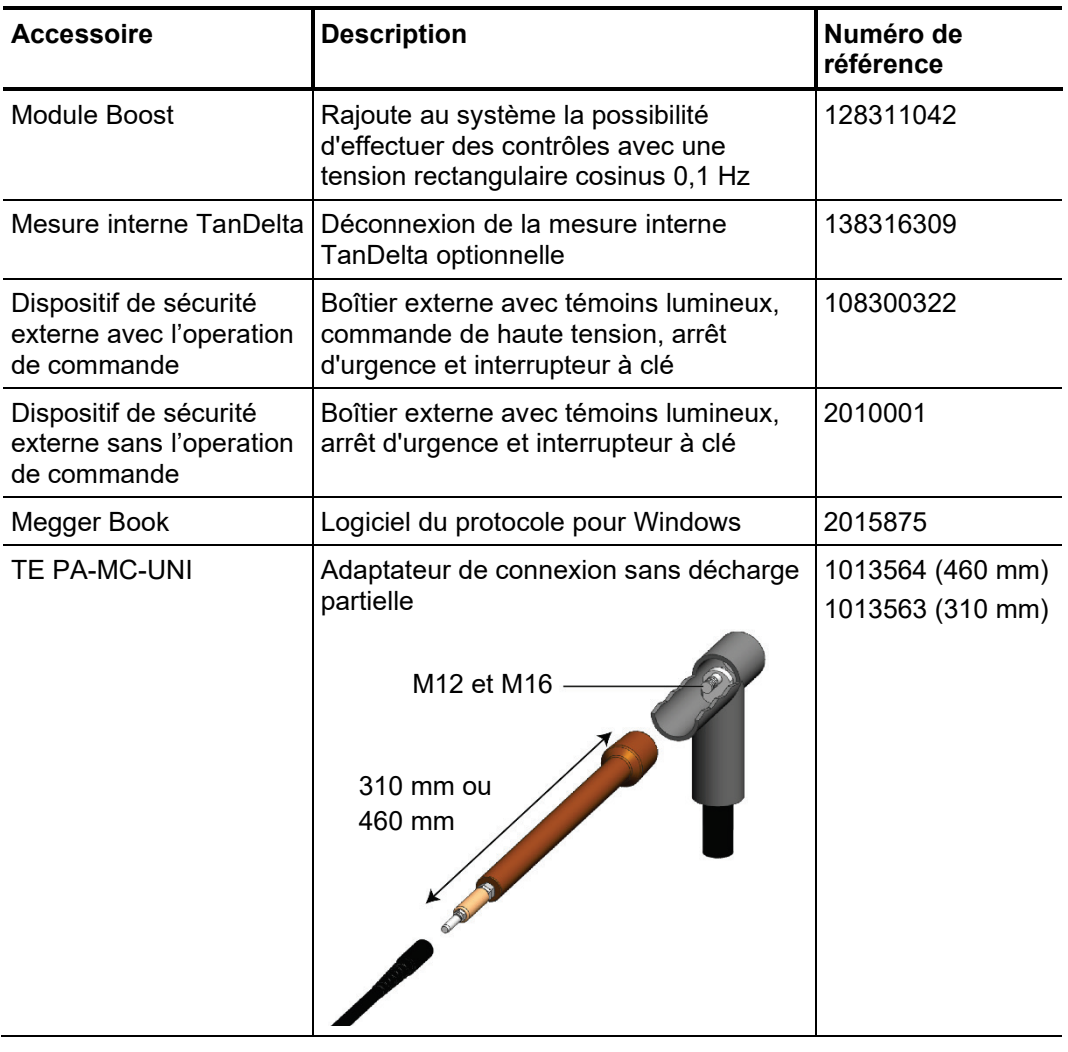

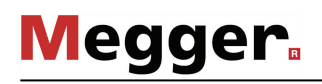

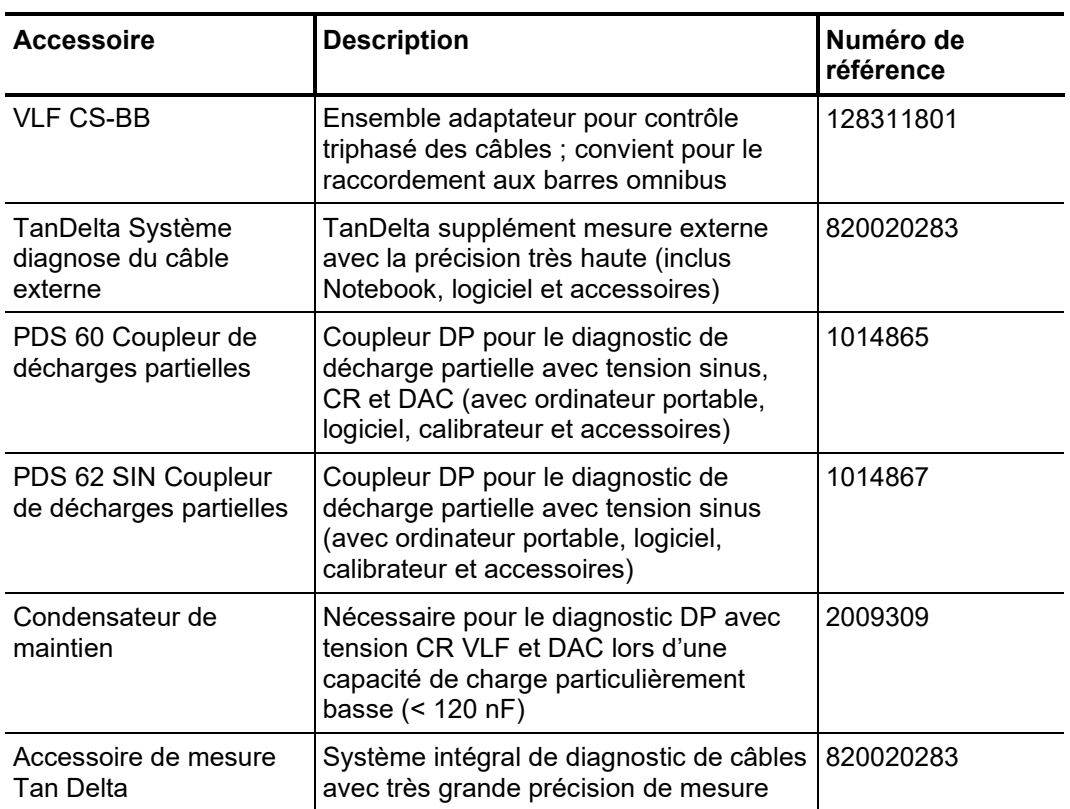

# 2.5 Éléments d'affichage et de commande

Les éléments de commande et d'affichage suivants figurent sur la face avant de l'installation de test TDM 45-P / TDM 4540-P :

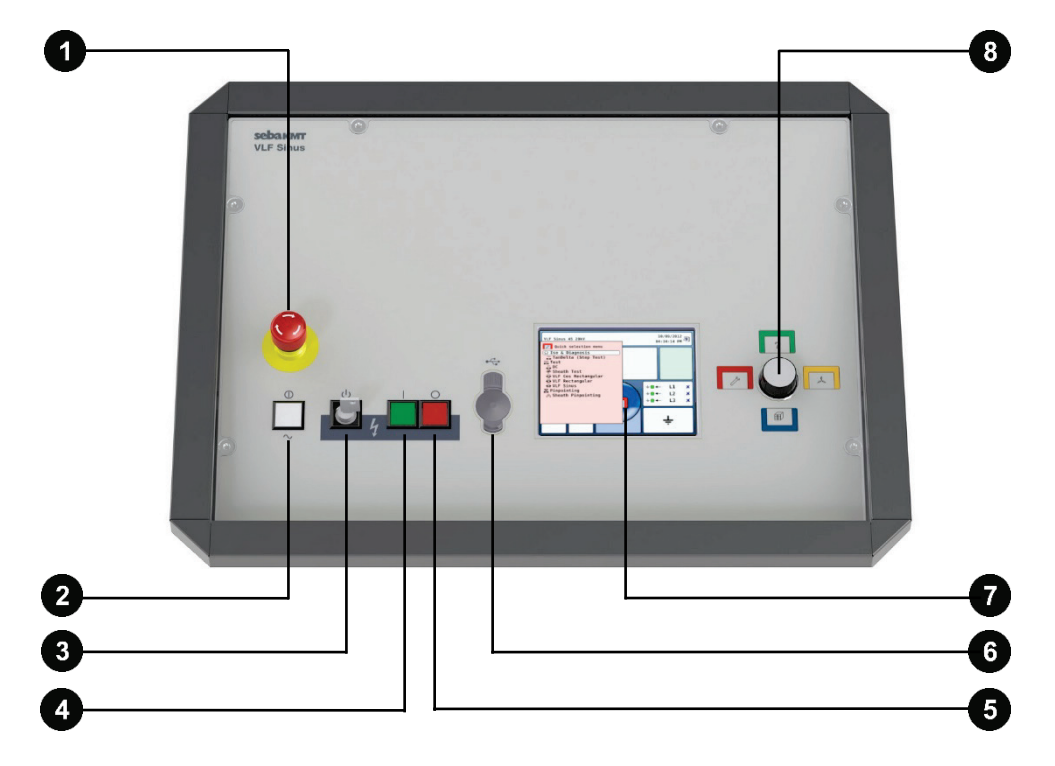

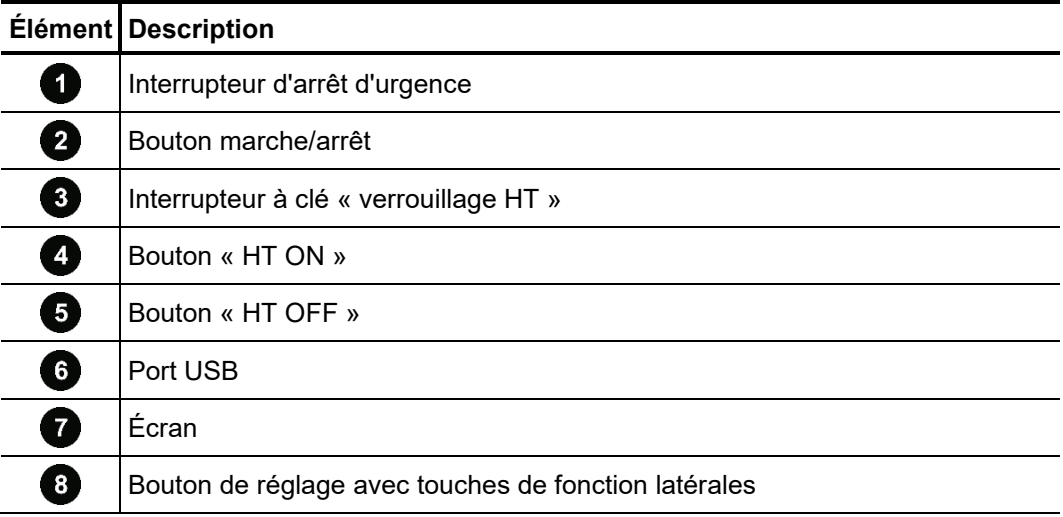

# 2.6 Éléments de raccordement

Les éléments de raccordement suivants se trouvent au dos de l'installation de test :

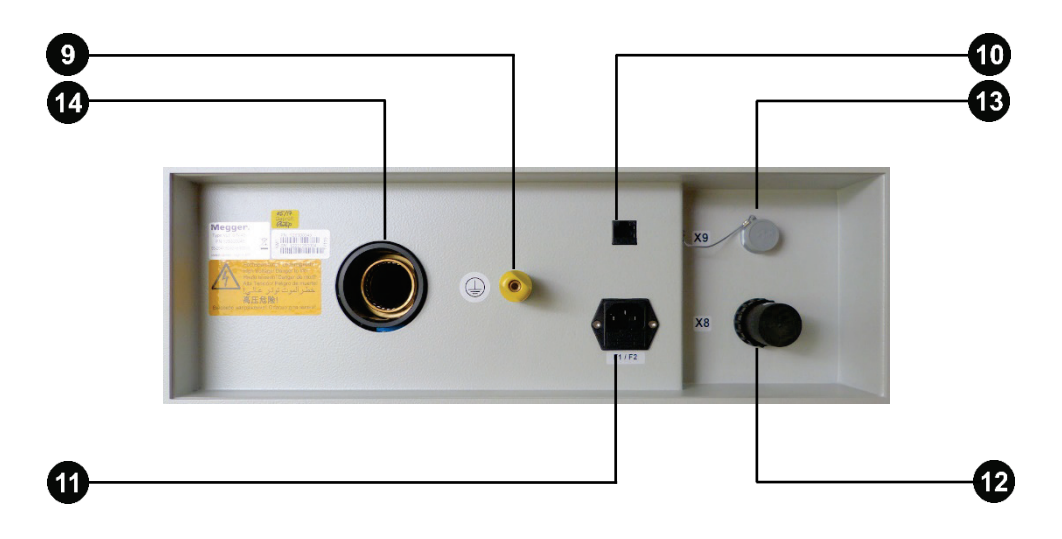

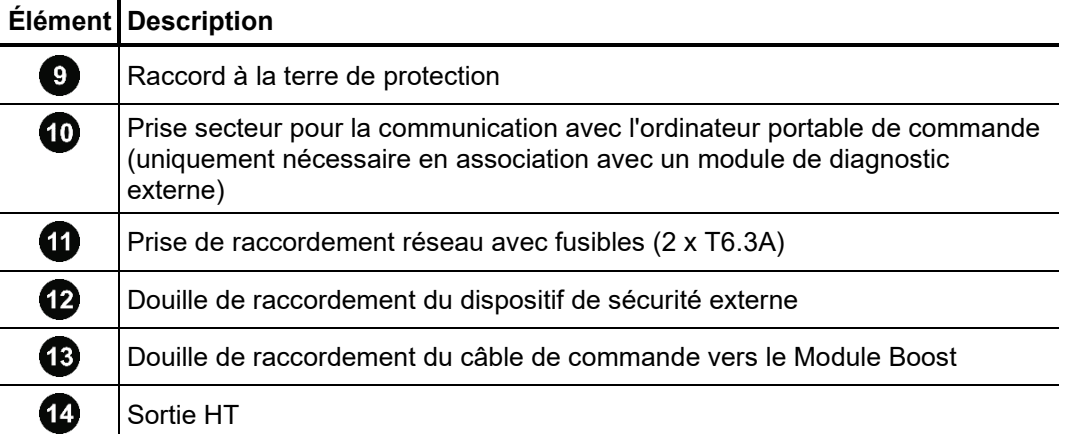

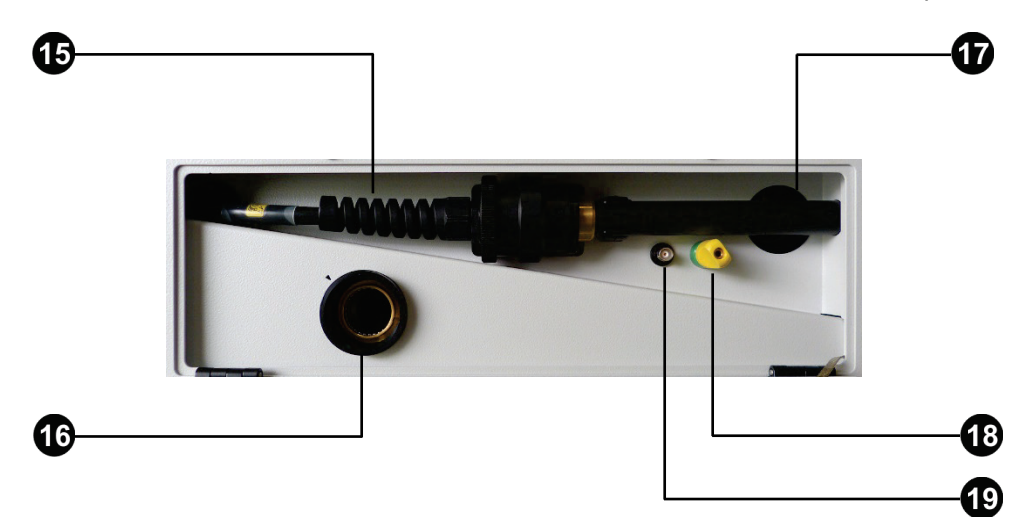

Les éléments de raccordement suivants se trouvent au dos du Module Boost optionnel:

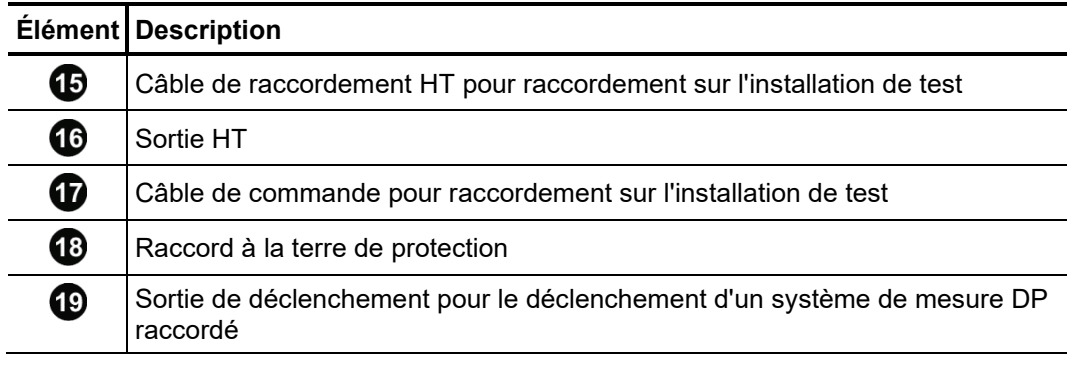

# **Megger**.

# 3 Mise en service

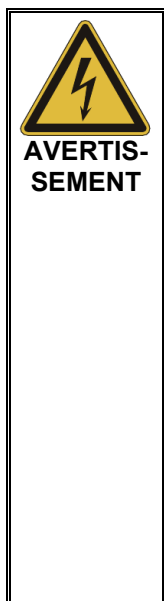

#### **Consignes de sécurité générales relatives au montage et à la mise en service**

- Les directives relatives à la mise en œuvre de la sécurité au travail lors du fonctionnement d'une installation de test non stationnaire varient fréquemment d'un opérateur de réseau à un autre et sont souvent accompagnées de dispositions nationales (comme la BGI 5191 allemande). Renseignez-vous au préalable sur les directives en vigueur sur le lieu d'exploitation et respectez bien les règles définies en matière d'organisation du travail et de mise en service de l'installation de test non stationnaire.
	- Choisissez un lieu d'installation pour le système répondant aux exigences requises en termes de poids et de dimensions et garantissant une bonne stabilité.
	- Veillez à ne pas endommager d'autres systèmes/éléments de l'installation lors de la mise en place ou du raccordement de l'appareil. Si des modifications doivent être effectuées sur d'autres systèmes/éléments de l'installation, il convient de s'assurer que ces modifications peuvent être annulées une fois les travaux achevés. Tenez compte des exigences spécifiques de ces systèmes/installations et effectuez les travaux associés uniquement après consultation/autorisation préalable du responsable.
	- En cas de gros écarts de température entre le lieu de stockage et d'installation (passage du froid au chaud), de l'eau de condensation peut se former sur les composants sous haute tension (effet de rosée). Pour éviter des décharges de tension dangereuses pour les personnes et les appareils, il est interdit d'exploiter l'installation dans cet état. Il convient d'attendre environ une heure après sa mise en place dans le nouvel environnement avant de pouvoir la mettre en service.

# 3.1 Raccordement électrique

<span id="page-19-0"></span>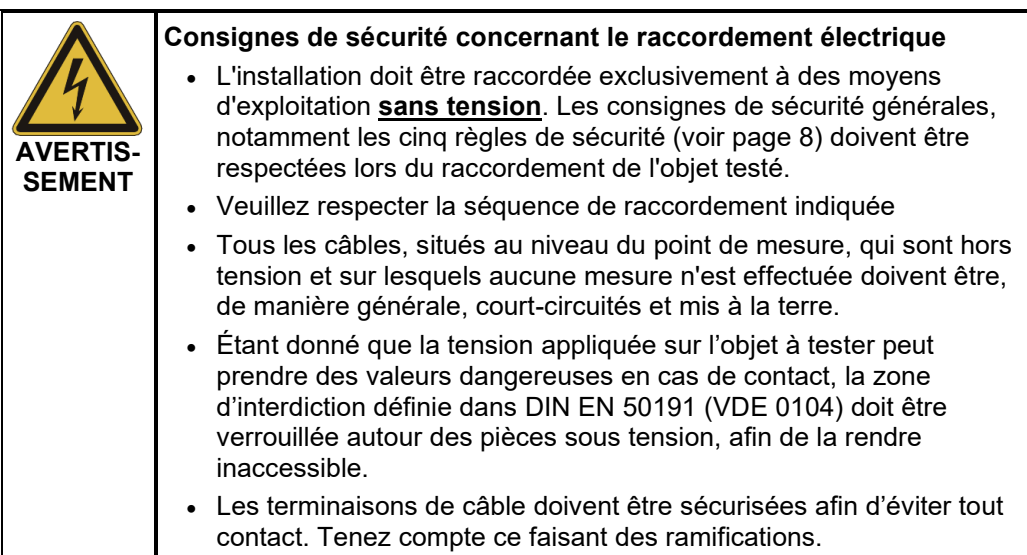

# 3.1.1 Raccordement normal (test avec tension Sinus)

*Diagramme de* La figure suivante représente le diagramme de raccordement simplifié de l'installation de *raccordement* test:

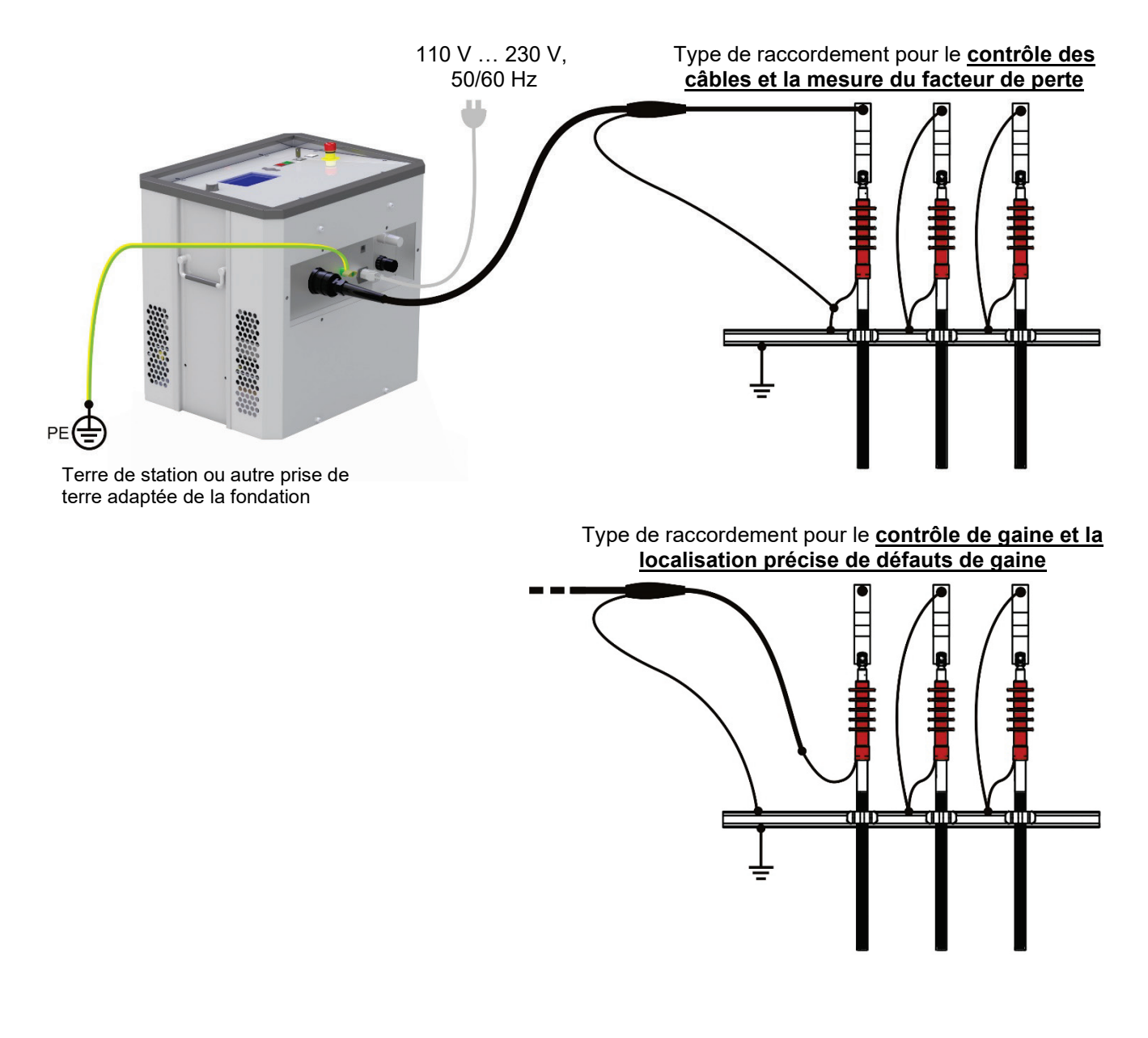

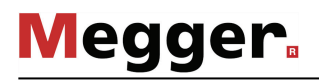

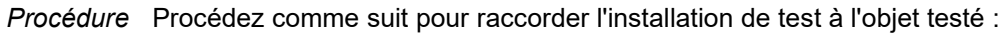

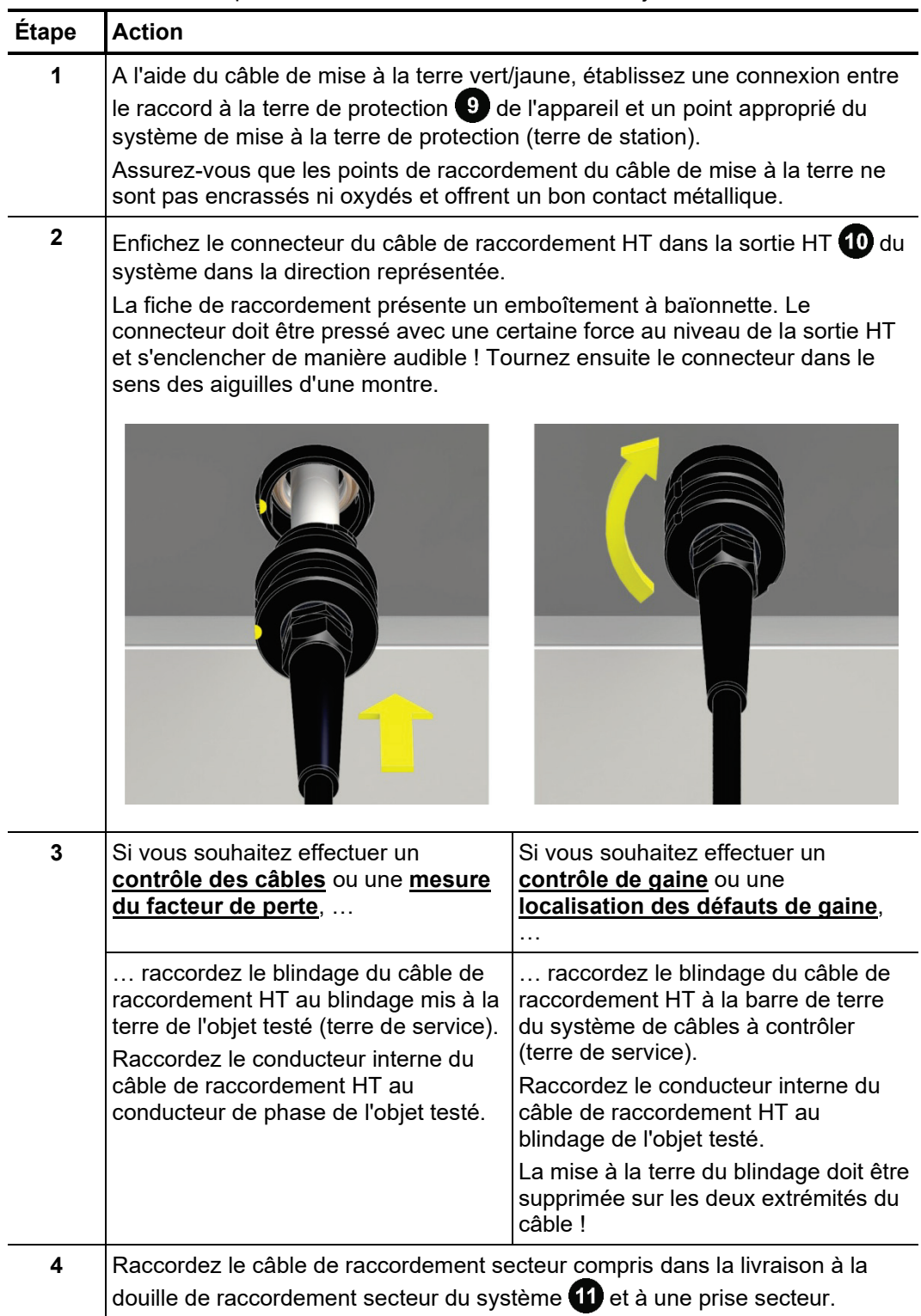

#### 3.1.2 Raccordement via le Module Boost optionnel (contrôles avec rectangulaire cosinus)

Lorsque l'installation de test est reliée à l'objet testé via le Module Boost optionnel, **des**  *Objectif* **contrôles peuvent être réalisés avec la tension rectangulaire cosinus** (tous les autres modes de fonctionnement sont désactivés).

Il est possible d'accroître la capacité de charge maximale contrôlable à 40 kV et 0,1 Hz sur 5 µF grâce au Module Boost. De cette manière, il est également possible de contrôler des capacités de charge très importantes et des câbles avec une tension nominale >20 kV, et cela conformément aux normes.

Diagramme de La figure suivante représente le diagramme de raccordement simplifié de l'installation de *raccordement* test avec Module Boost:

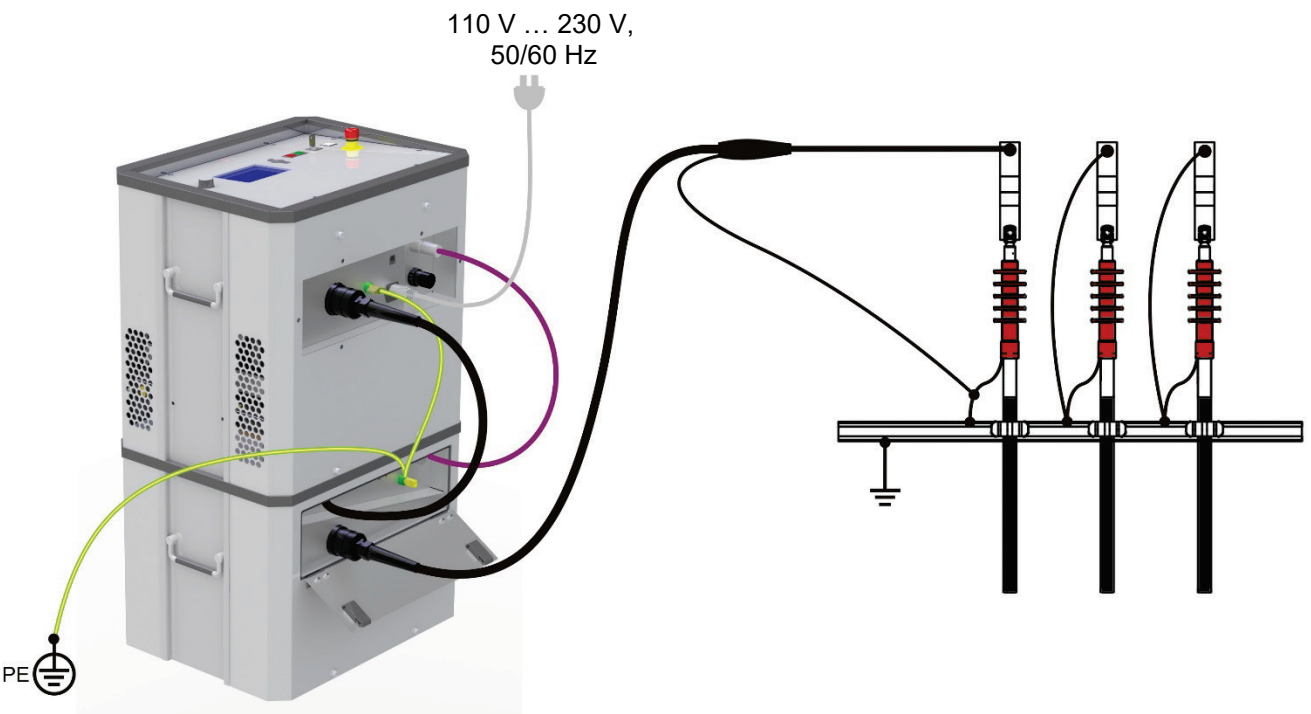

Terre de station ou autre prise de terre adaptée de la fondation

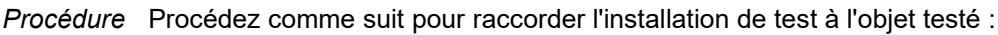

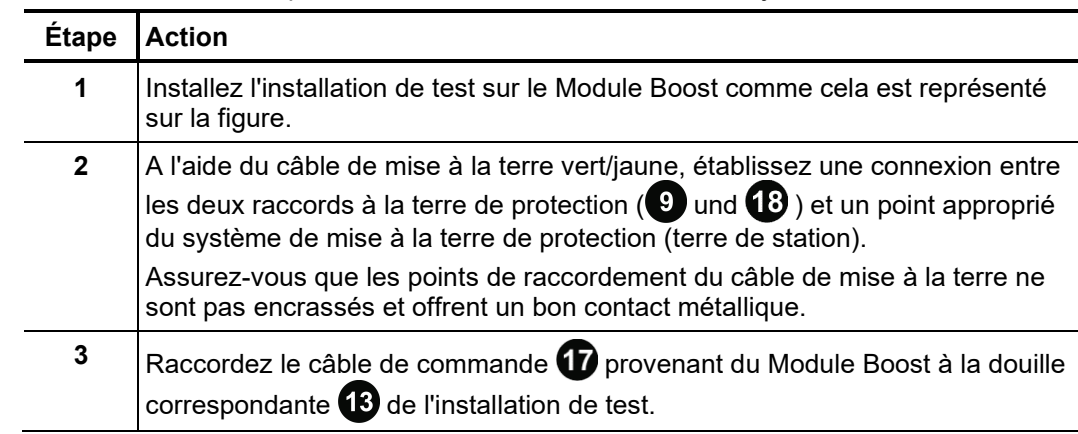

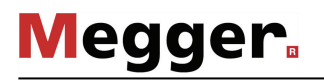

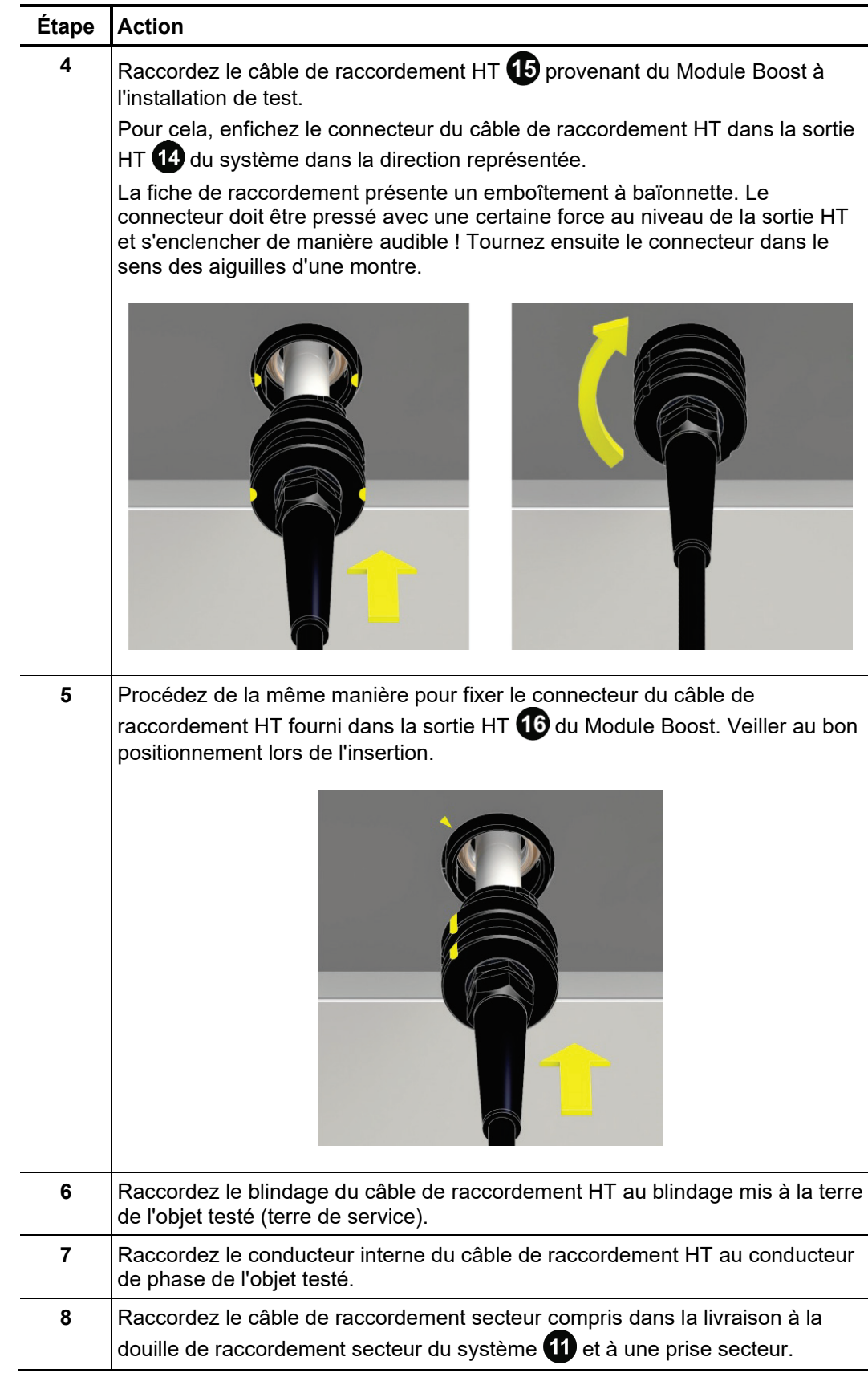

### 3.1.3 Raccordement à un module de diagnostic externe

En combinaison avec un coupleur DP (par ex. PDS 62-SIN) ou un accessoire de mesure externe TanDelta, l'installation de contrôle peut être démontée pour obtenir un système de diagnostic complet. Dans ce cas, l'installation de contrôle ne doit pas uniquement être reliée au module de diagnostic utilisé, mais également à un ordinateur portable de commande (soi directement soit par l'intermédiaire d'un boîtier de raccordement spécial).

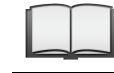

Pour plus de détails sur le raccordement électrique à un tel module de diagnostic, consulter le manuel d'utilisation du module utilisé.

Si le logiciel de mesure indique une capacité de charge trop basse (< 120 nF) dès le début d'un diagnostic avec tension VLF-CR ou DAC, cela peut être compensé avec un condensateur de maintien, disponible en option (voir page 15). Celui-ci doit être intégré de la manière suivante dans le chemin HT entre l'installation de contrôle et le coupleur DP :

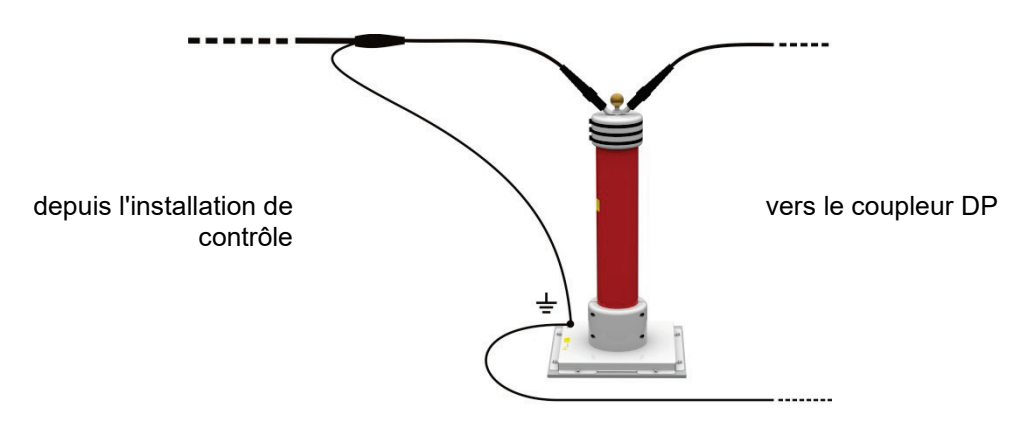

# 3.1.4 Utilisation d'un dispositif de sécurité externe (en option)

- Objectif Le statut actuel du système peut être signalé via le dispositif de sécurité externe grâce aux témoins lumineux de différentes couleurs et le traitement HT être interrompu ou bloqué via un interrupteur d'arrêt d'urgence et un commutateur à clé.
- Le dispositif de sécurité externe doit être raccordé à la douille prévue à cet effet <sup>12</sup>. Si aucun dispositif de sécurité externe n'est utilisé, il est nécessaire de visser la fiche isolante correspondante sur la douille. *Raccordement*
	- Description La figure suivante représente le dispositif de sécurité externe optionnel :

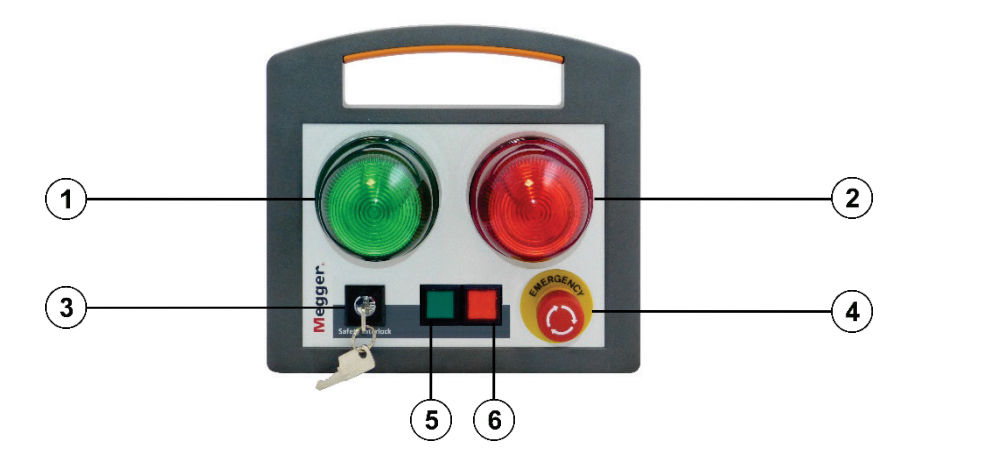

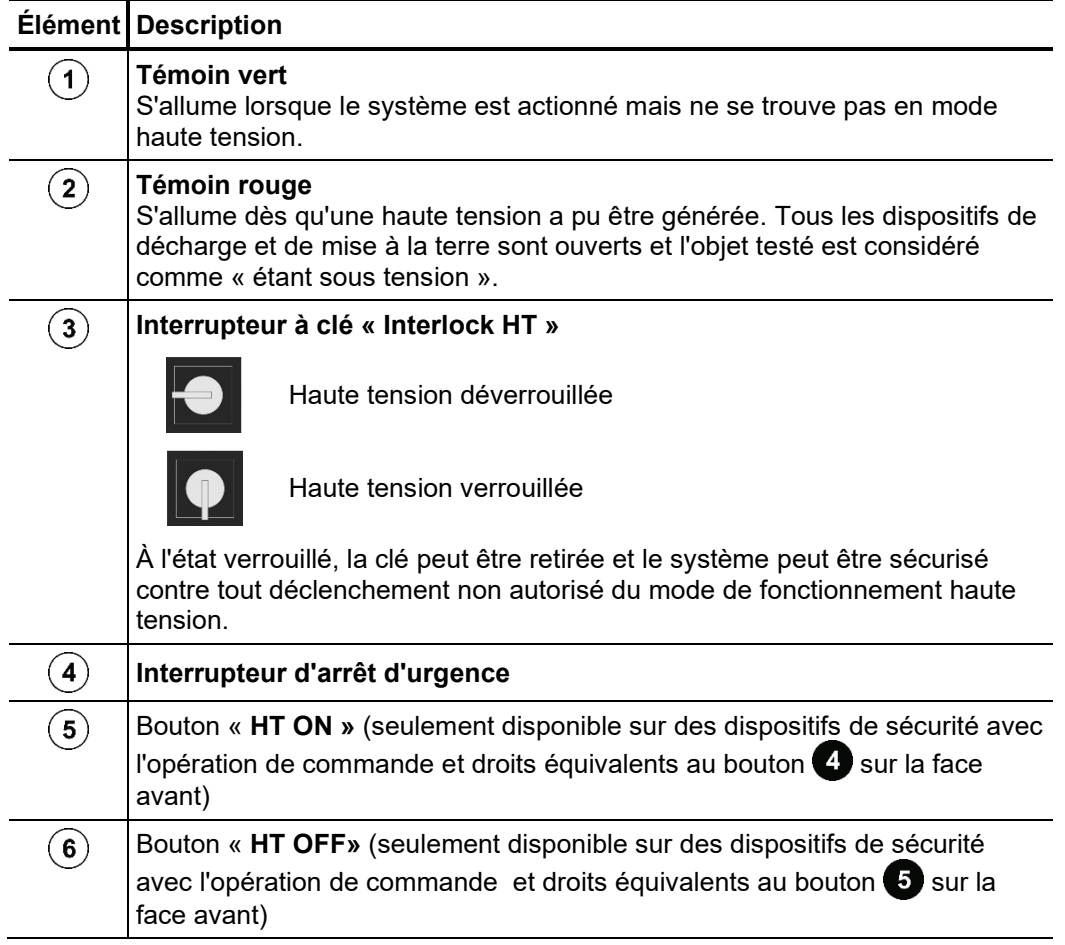

# 3.2 Mise en marche

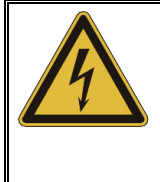

#### **AVERTISSEMENT Risque d'électrocution !**

Avant la mise sous tension de l'installation de contrôle, veillez à ce qu'elle soit bien reliée à la terre conformément aux instructions de la section [3.1](#page-19-0) et à ce qu'elle soit reliée à l'objet à tester par l'intermédiaire du câble de raccordement HT !

L'installation de test est mise en marche à l'aide du bouton marche/arrêt 2. Le logiciel démarre en quelques secondes. Si l'installation de test a été désactivée dans un mode de fonctionnement, ce dernier est réactivé directement après le redémarrage. Dans le cas contraire, le logiciel reste dans le menu principal représenté ci-dessous :

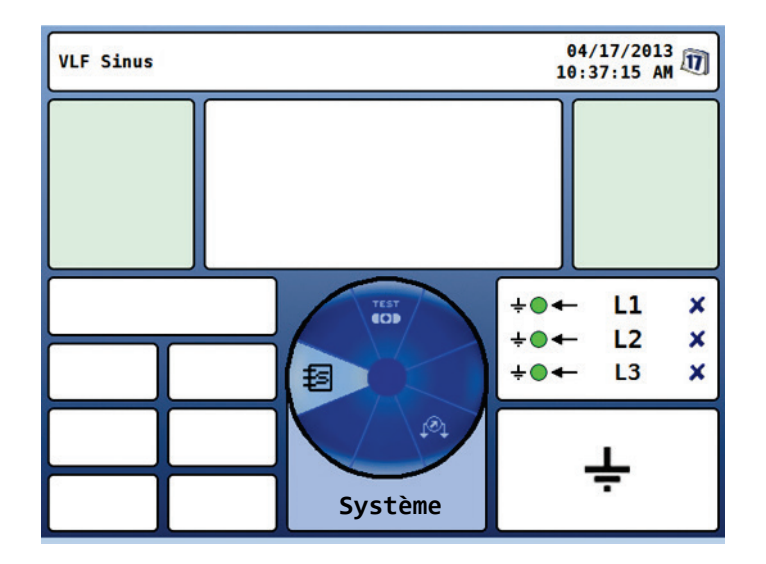

# 4 Utilisation

#### 4.1 Circuit de sécurité

 $S$ *ignalisation Dè*s l'activation d'un mode de fonctionnement, l'installation de test TDM 45-P / TDM 4540-P contrôle en permanence les conditions du circuit de sécurité. Si au moins une condition du circuit de sécurité n'est pas satisfaite, le système refuse la disponibilité HT. L'utilisateur est informé sur les divergences présentes grâce à la ligne d'en-tête.

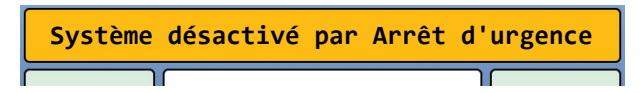

Pour pouvoir générer une haute tension, il est nécessaire d'éliminer d'abord la cause du défaut.

Si, lors du déclenchement du circuit de sécurité, le système est en mode de fonctionnement HT, celui-ci est interrompu. Cela entraîne automatiquement une décharge automatique de l'objet testé.

*d'erreur*

Possibles messages Le circuit de sécurité peut être interrompu par les causes suivantes :

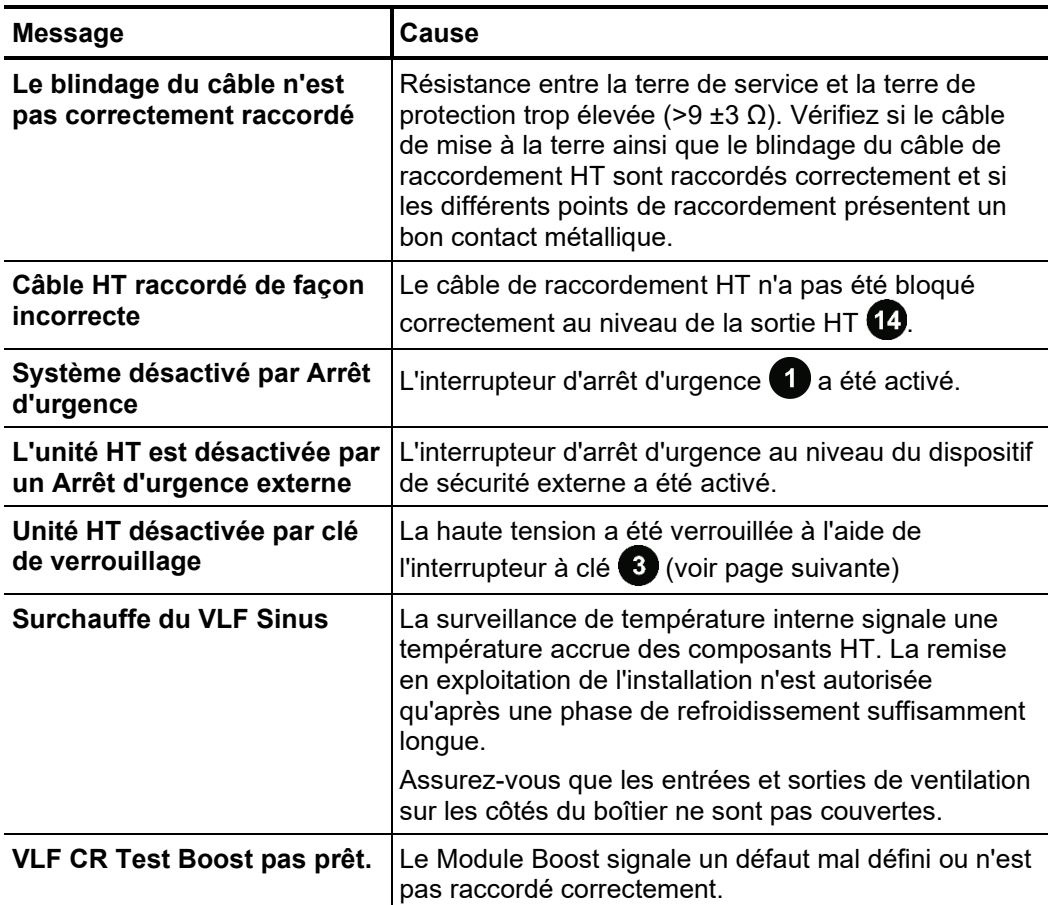

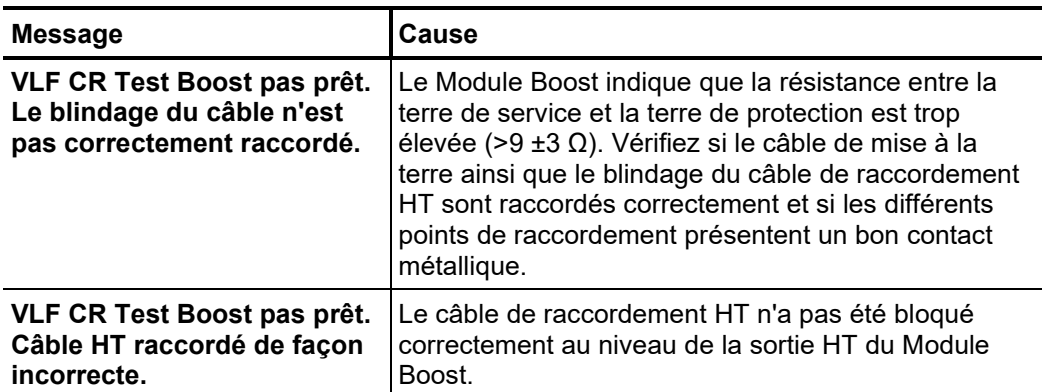

L'installation de test TDM 45-P / TDM 4540-P dispose d'un interrupteur à clé permettant d'empêcher l'activation de la haute tension. L'interrupteur peut être réglé sur les positions suivantes : *Verrouillage HT*

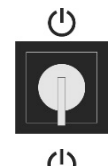

Haute tension déverrouillée

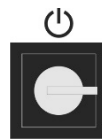

Haute tension verrouillée

À l'état verrouillé, la clé peut être retirée et le système peut être sécurisé contre tout déclenchement non autorisé du mode de fonctionnement haute tension.

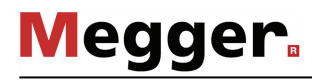

## 4.2 Principes de commande

Concept de commande La navigation à l'intérieur de la structure de menu s'effectue pratiquement exclusivement à l'aide d'un menu de sélection circulaire :

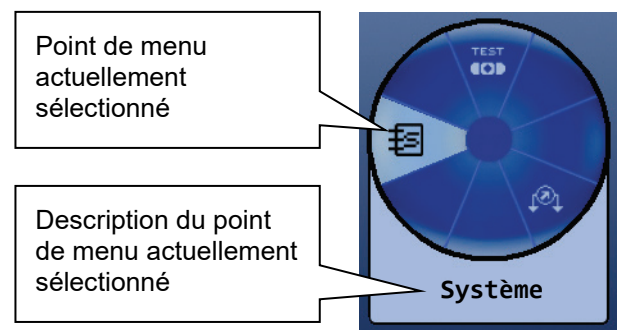

La commande à l'aide du bouton de sélection  $\Omega$  se présente ainsi :

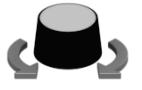

- Sélectionner le point de menu souhaité.
- Augmenter/réduire la valeur d'un paramètre variable.
- Sélectionner l'option à l'intérieur d'une liste de sélection.

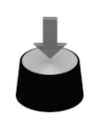

- Appeler le point de menu sélectionné.
- Confirmer le réglage/la sélection effectué(e).

Chaque menu (hormis le menu principal) comprend un point de menu  $\blacktriangleright$  via lequel il est possible de retourner au niveau de menu immédiatement supérieur.

Il est possible d'activer le menu de sélection rapide (et de le refermer) en actionnant à tout moment la touche de fonction située à côté du bouton de réglage indépendamment de la position dans la structure du menu. Le menu permet d'accéder directement à tous les modes de fonctionnement disponibles. *Sélection rapide*

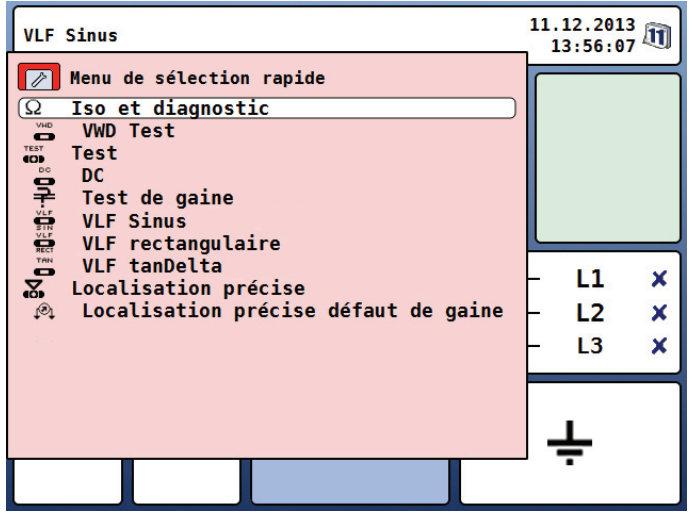

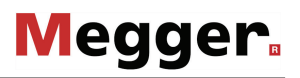

Sé*lection des phases* Le menu de sélection des phases s'ouvre automatiquement après l'activation d'un mode de fonctionnement (à l'exception du mode de fonctionnement « Localisation précise de défauts de gaine ») :

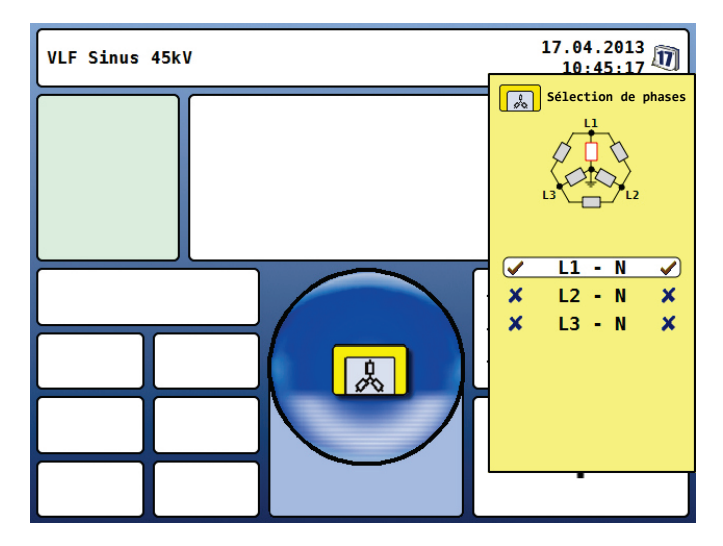

La sélection des phases sert à sélectionner les phases de l'objet testé au niveau desquelles la mesure est réalisée. De cette manière, les protocoles de contrôle et les groupes de données peuvent encore être très facilement affectés ultérieurement à la base de données « History » (voir page suivante).

La phase souhaitée peut être marquée en tournant le bouton de réglage  $\{8\}$  puis sélectionnée et désélectionnée en appuyant sur ce même bouton.

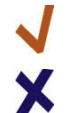

La phase est active

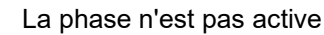

Ce n'est qu'après une sélection valable que le menu de sélection des phases peut être fermé à l'aide de la touche de fonction  $\| \cdot \|$  et la sélection de phase ainsi confirmée.

Le menu de sélection peut être ouvert et adapté jusqu'au démarrage effectif de la mesure en actionnant à nouveau la touche de fonction  $\Box$ 

La dernière sélection de phase réalisée est enregistrée séparément pour chaque mode de fonctionnement (et ce également en cas de redémarrage) et est préréglée lors de chaque nouveau démarrage du mode de fonctionnement.

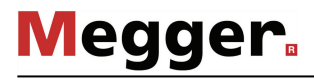

# *« History »*

*Base de données* Il est possible d'ouvrir la base de données « Histo<u>ry »</u> en actionnant à tout moment la touche de fonction située sous le bouton de réglage  $\Box$ , indépendamment de la position dans la structure du menu.

> Dans cette base de données se trouvent les données de mesure relatives à toutes les mesures/contrôles réalisés avec le système. Les groupes de données sont classés par ordre chronologique et, de plus, se différencient par le mode de fonctionnement, la tension et le commentaire optionnel.

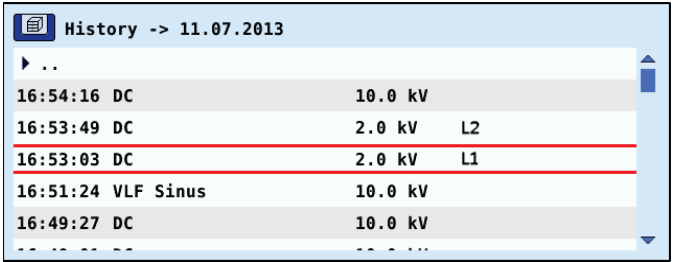

Lorsque le groupe de données souhaité a été sélectionné en tournant le bouton de réglage, ce dernier doit être brièvement poussé pour valider la sélection. Les fonctions suivantes peuvent ensuite être appliquées :

- Exporter le groupe de données sélectionné ou tous les groupes de données sur la clé USB insérée (pour le traitement ultérieur sous MeggerBook Cable)
- Effacer le groupe de données sélectionné ou tous les groupes de données
- Ajouter/éditer des commentaires sur le groupe de données sélectionné
- Aide e*n ligne* Il est possible d'activer une aide en ligne compacte avec des consignes d'utilisation élémentaires en actionnant à tout moment la touche de fonction située au-dessus du bouton de réglage  $\Box$ , indépendamment de la position dans la structure du menu.

# 4.3 Menu du système

Le point de menu <del>‡⊆</del>] vous permet d'accéder directement au menu du système qui comprend les fonctions et sous-menus suivants :

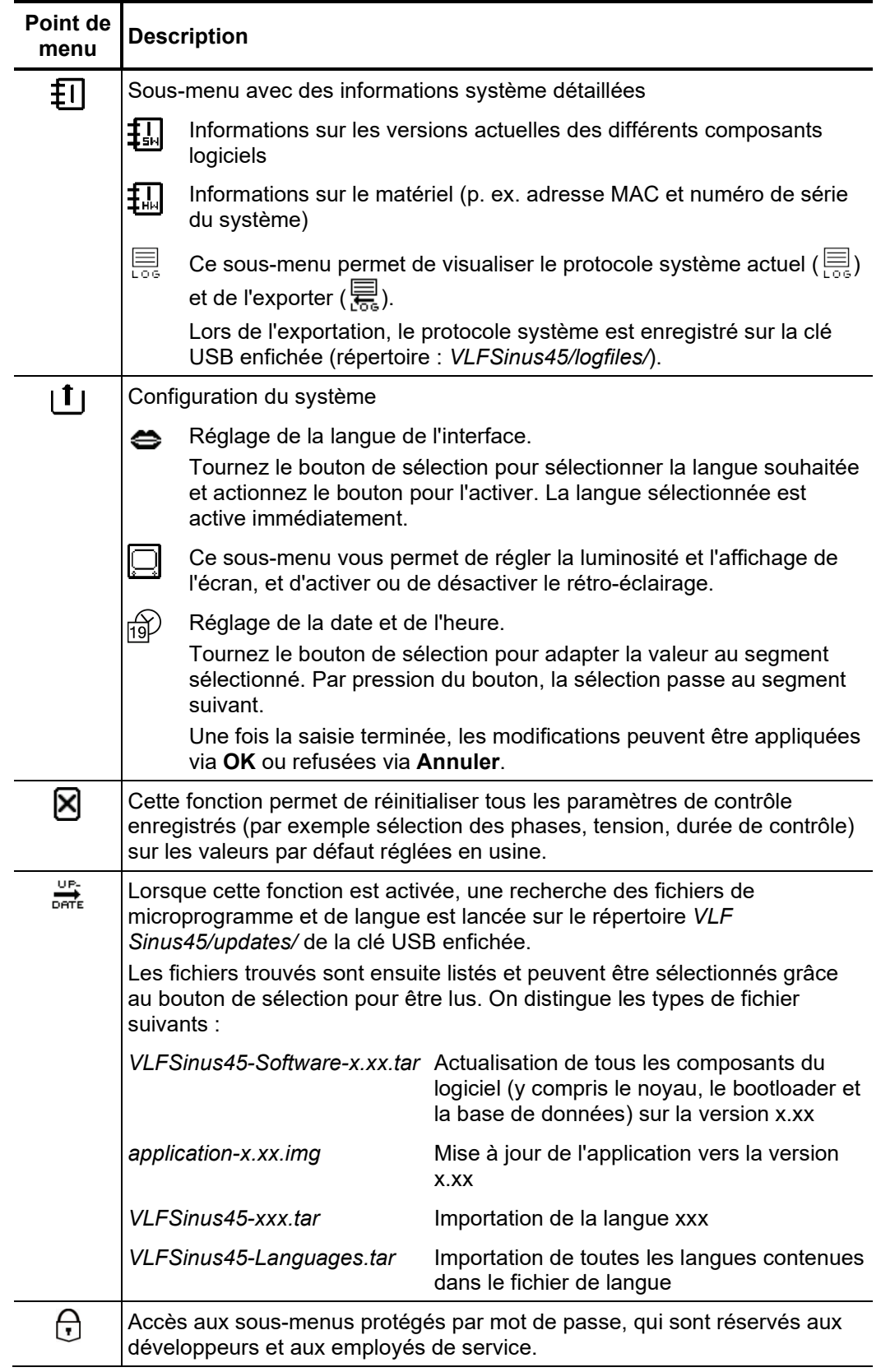

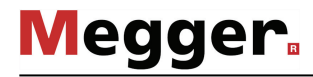

# 5 Modes de fonctionnement

#### 5.1 Contrôle des câbles

A*ctivation du mode de* En cas de <u>f**onctionnement sans le Module Boost**,</u> les modes de fonctionnement *fonctionnement* suivants pour le contrôle des câbles sont rassemblés dans un sous-menu spécifique, pouvant être ouvert directement depuis le menu principal grâce au point de menu and

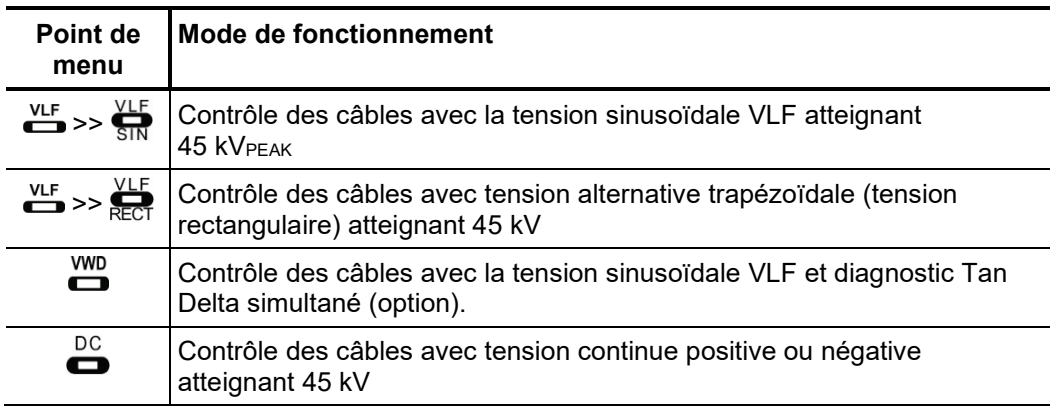

**Si le Module Boost est raccordé,** seuls des contrôles avec une tension VLF rectangulaire cosinus jusqu'à 40 kV peuvent être effectués. Le mode de fonctionnement est appelé directement à partir du menu principal via le point de menu  $\frac{\partial L}{\partial R}$ . Grâce à la capacité contrôlable élevée des câbles, ce mode de fonctionnement convient également pour le contrôle conforme aux normes de câbles très longs.

Réglage des Les phases et la tension de contrôle sont automatiquement interrogées lors de l'activation du mode de fonctionnement, mais peuvent − comme tous les autres réglages − encore être adaptées jusqu'au démarrage effectif du contrôle. *paramètres de mesure*

Les paramètres de mesure suivants peuvent être réglés :

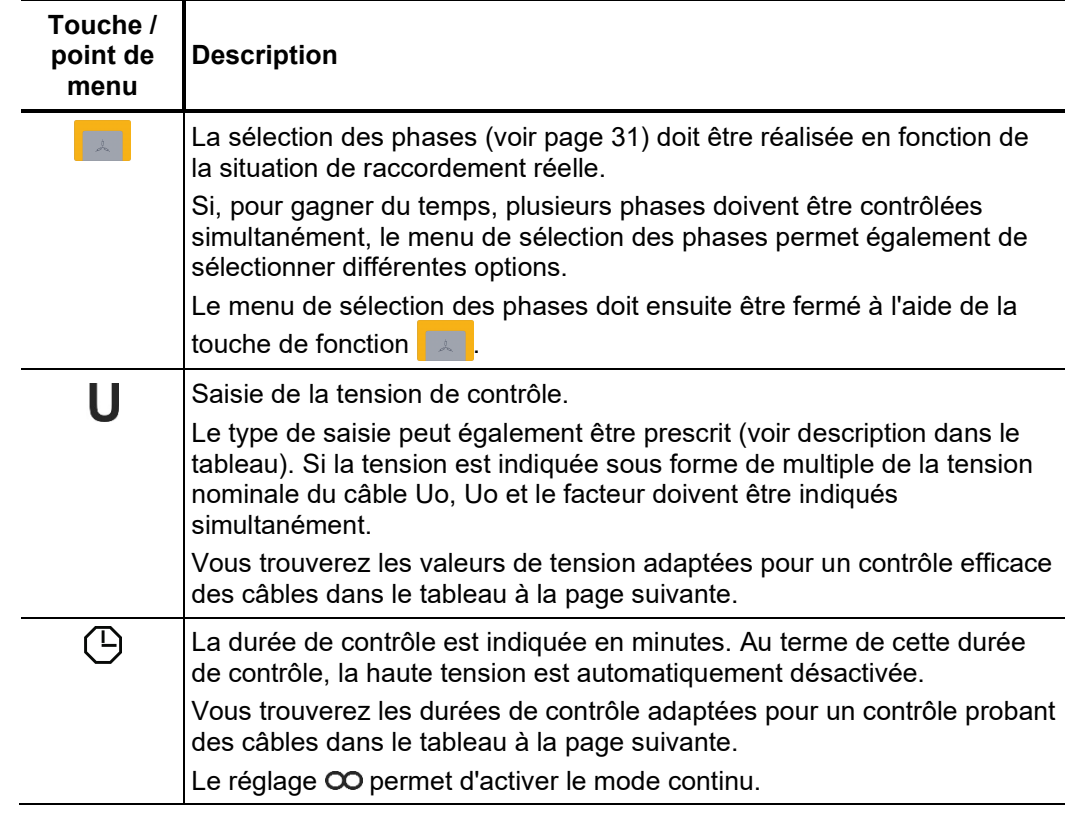

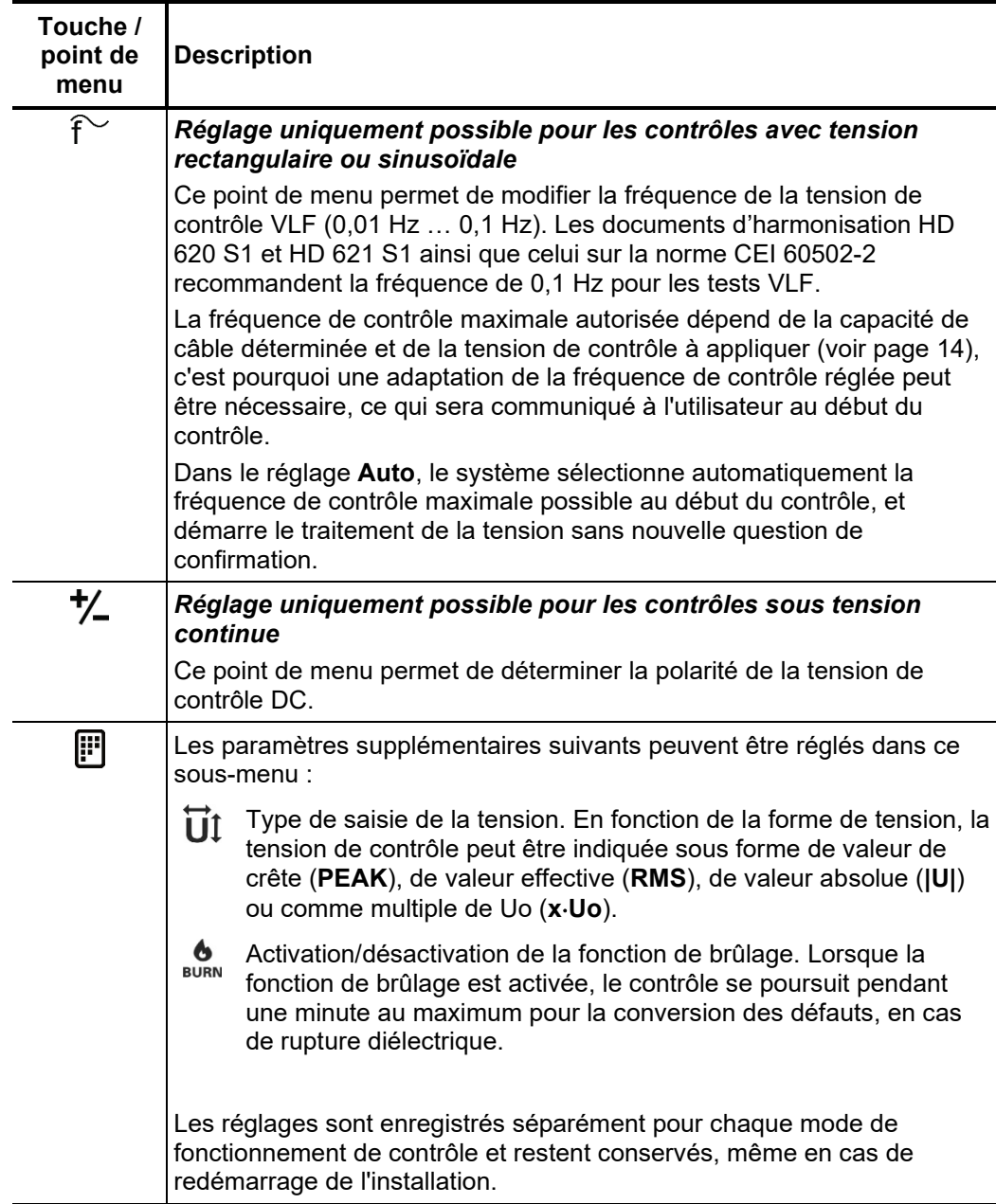

*de contrôle*

Remarques relatives à Les paramètres significatifs pour un de test de câble se trouvent dans les documents *la sélection de la* d'harmonisation HD 620 S1 et HD 621 S1, la norme IEC 60502-2 et souvent dans les *tension et de la durée d*irectives techniques propre à l'entreprise.

> Le tableau suivant offre une palette de paramètres de contrôle éprouvés pour différents cas de figure :

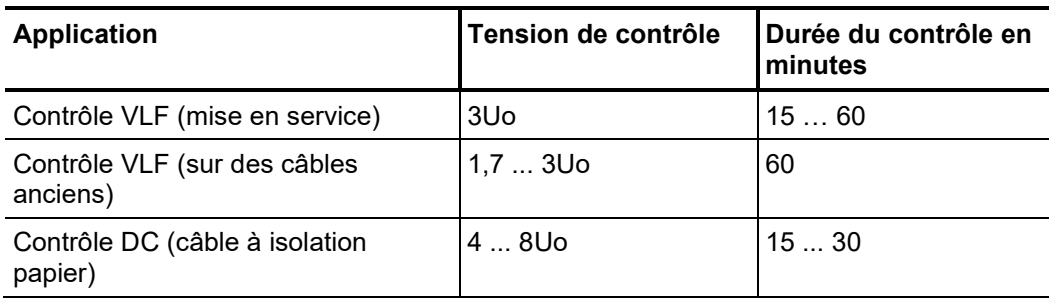

# Tedder.

*Démarrage du contrôle* Lorsque tous les paramètres importants pour le contrôle ainsi que la/les phase(s) ont été réglés, il est possible de démarrer le contrôle réel via le point de menu  $\Box$ . Vous disposez ensuite encore de 10 secondes pour valider la haute tension à l'aide du bouton « HT  $ON \times 4$ 

> Au début d'un contrôle, une détermination de charge est exécutée. Si la caractéristique de charge (capacité et résistance d'isolation) ne permet pas un contrôle avec les paramètres de contrôle réglés, cela est indiqué à l'écran par un message système.

> Dans le cas des contrôles avec tension rectangulaire ou sinusoïdale, il est également possible, le cas échéant, de réaliser le contrôle avec une fréquence de contrôle réduite. L'utilisateur peut alors interrompre le contrôle ou le démarrer avec la fréquence modifiée. Dans le réglage de fréquence **Auto,** une telle adaptation est réalisée sans question de confirmation.

> Les contrôles avec tension continue ou tension rectangulaire cosinus doivent dans tous les cas être interrompus et, si possible, être redémarrés avec une tension de contrôle réduite.

Déroulement du Lors du contrôle, l'évolution de la tension (en bleu) et, le cas échéant, les courants de fuite mesurés (en rouge) sont enregistrés en temps réel dans la zone d'affichage. Le point de menu  $Q$  permet d'agrandir ou de réduire la zone d'affichage du diagramme. *contrôle*

> Dans le mode de fonctionnement  $\sum_{n=1}^{W/D}$ , la représentation de l'évolution de la tension (courbe bleue) est complétée par les valeurs de mesure tanδ (points verts). Il est également possible de commuter sur une représentation numérique des valeurs de mesure à l'aide du point de menu  $\frac{1}{\sqrt{1-\frac{1}{n}}}$

> Des paramètres importants pour la mesure ainsi que des valeurs de mesure s'affichent à côté du diagramme en fonction du mode de fonctionnement : **Symbole Description**

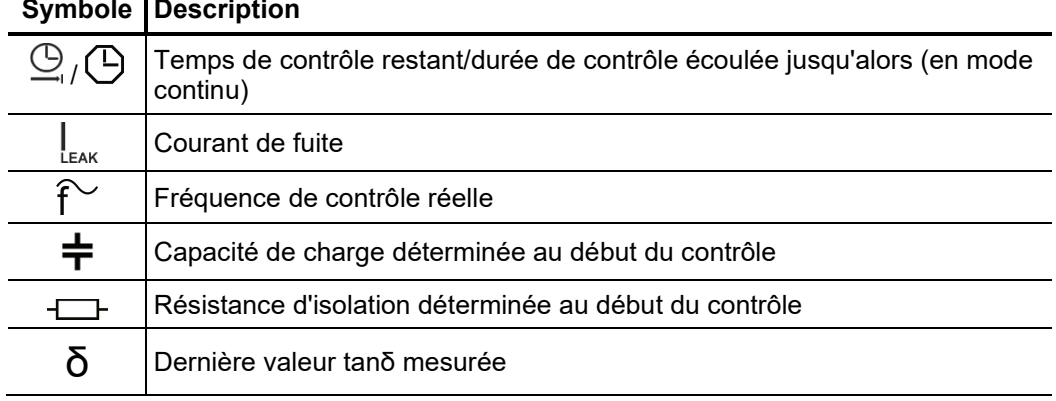

*Fin du test* Si une durée de contrôle a été définie, la haute tension est automatiquement désactivée au terme de cette durée. En mode continu, une désactivation manuelle doit être réalisée via le bouton « HT OFF »  $\bullet$  ou le point de menu **Off** 

> Si une rupture diélectrique se produit dans l'objet testé au cours du contrôle, ce dernier est également interrompu. Dans ce cas, le test est considéré comme non réussi. Dans le cas de la désactivation automatique ainsi que manuelle, l'objet testé est déchargé via la résistance de décharge interne.

> Les données de mesure enregistrées jusqu'à la coupure sont inscrites dans la base de données « History » (voir page 32) ainsi que, le cas échéant, dans la clé USB insérée.

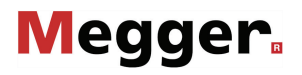

*Evaluation des* Par principe, un essai de résistance diélectrique réalisé conformément aux normes est *résultats de contrôle c*onsidéré comme réussi si aucun claquage n'a lieu dans l'objet testé pendant la durée du contrôle. Parallèlement à cette indication claire, il est possible d'obtenir d'autres informations sur l'état de l'objet testé à l'aide de l'évolution dans le temps du courant de fuite ou des valeurs de mesure tanδ.

> Un TanDelta décroissant peut ainsi par exemple indiquer des câbles/garnitures humides, tandis qu'un TanDelta qui augmente avec le temps peut indiquer un défaut de câble prévisible.

#### 5.2 Contrôle de gaine et localisation des défauts de gaine

*Introduction* Pour la détection des défauts de gaine, l'installation de test TDM 45-P / TDM 4540-P fonctionne en mode test avec une tension continue max. de 20 kV (polarité négative), qui permet également le contrôle sur des câbles avec une gaine extérieure plus épaisse (comme par exemple les câbles avec une tension nominale de 230 kV).

> Si au cours d'un contrôle de gaine, une rupture diélectrique survient ou que les courants de fuite mesurés indiquent un défaut de gaine, une localisation précise du défaut peut être lancée directement après le test.

> Durant la localisation précise de défauts de gaine, des impulsions de courant continu sont injectées dans le blindage présentant une perte à la terre, à intervalles réglables.

> A chaque impulsion injectée, le courant entrant dans la terre forme, autour du point de sortie (défaut de gaine), un cône de tension dont le centre peut être localisé précisément à l'aide d'un détecteur de défauts à la terre et de perches de mise à la terre (méthode de tension de pas).

Pour démarrer un contrôle de gaine, le sous-menu des modes de fonctionnement de contrôle doit être ouvert via le point de menu **dou** et le point de menu  $\rightarrow$  doit ensuite être activé. *Sélection du mode de fonctionnement*

> Une localisation des défauts de gaine peut également être démarrée directement à partir du menu principal via le point de menu  $\mathcal{D}_1$ .

Réglage des Les phases (uniquement lors d'un contrôle de gaine) et la plage de tension sont automatiquement interrogées lors de l'activation du mode de fonctionnement, mais peuvent − comme tous les autres réglages − encore être adaptées jusqu'au démarrage réel du contrôle/de la localisation. *paramètres de mesure*

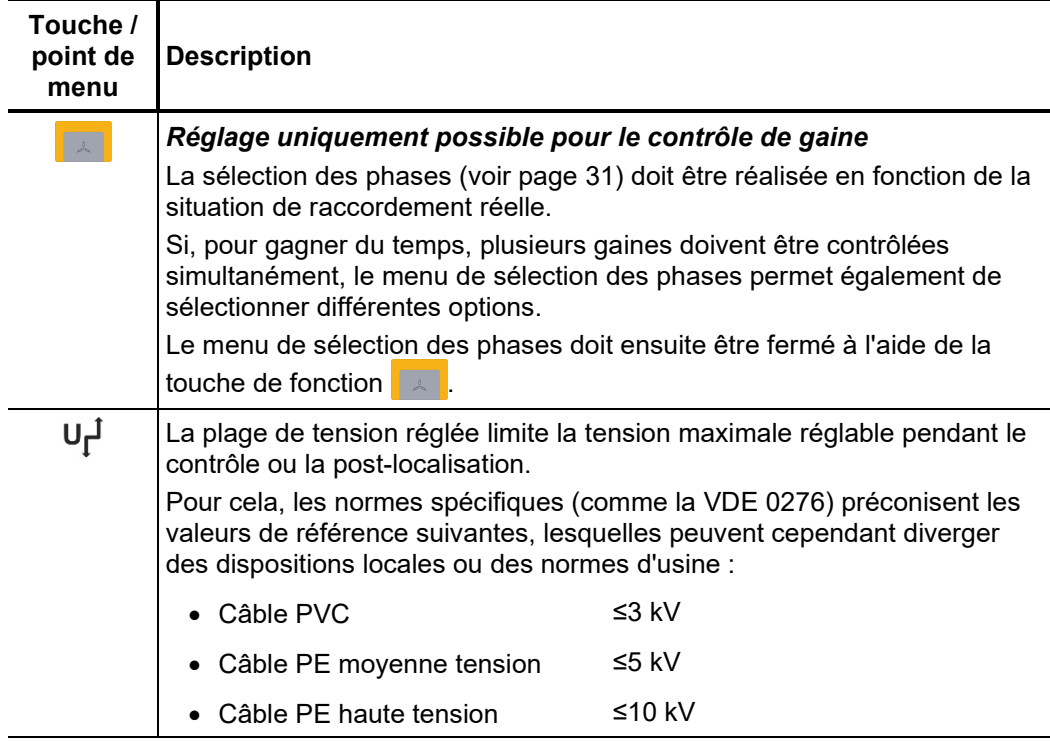

Les paramètres de mesure suivants peuvent être réglés :

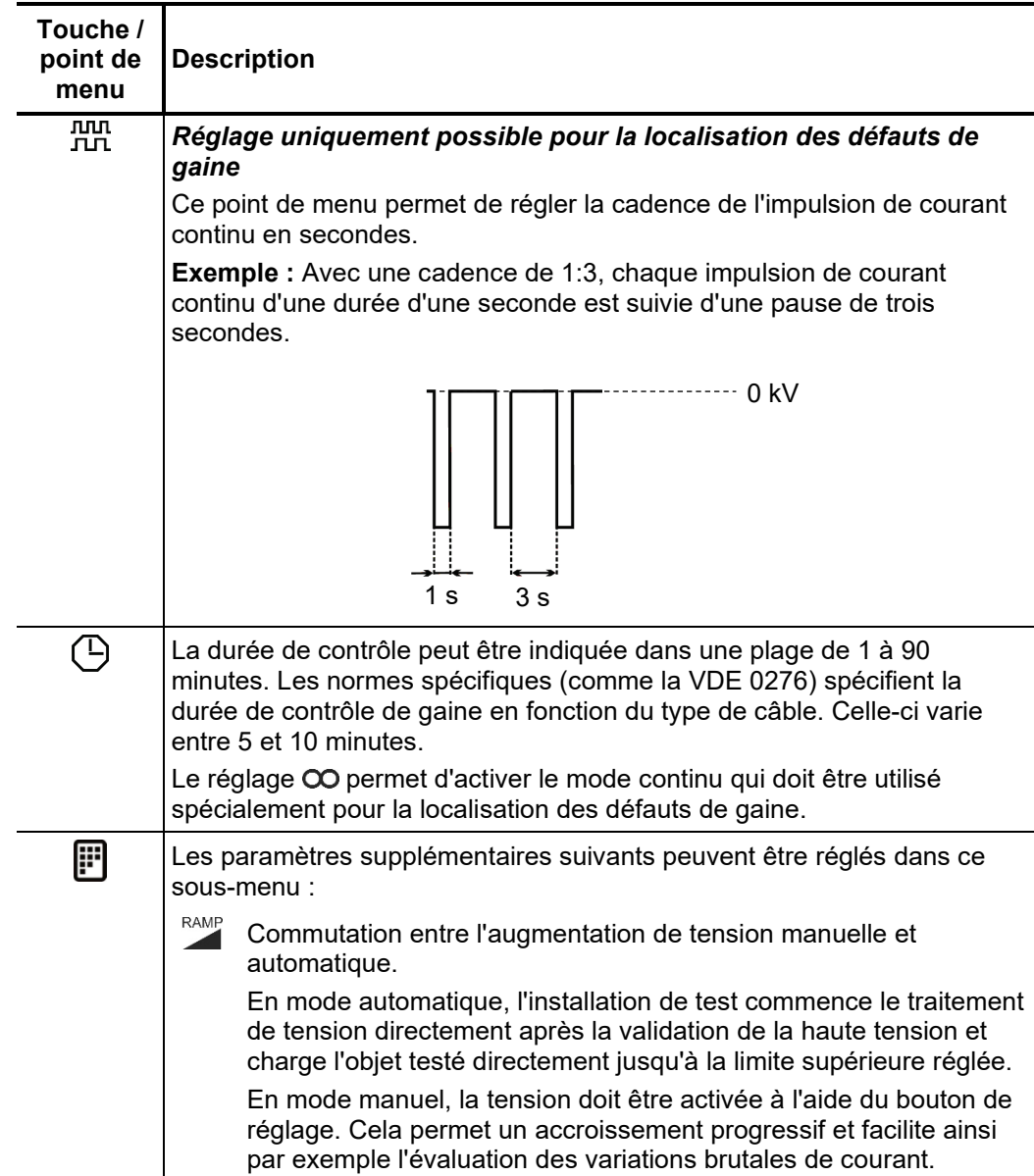

*contrôle/de la localisation*

*Démarrage du* Une fois les réglages effectués, le contrôle/la localisation peut être lancé(e) via le point de menu  $\bigcup$ . Vous disposez ensuite encore de 10 secondes pour valider la haute tension à l'aide du bouton « HT ON »  $\left( 4\right)$ 

> A partir de la validation, le témoin rouge du bouton « HT OFF »  $\bullet$  indique une « haute tension sur la sortie HT » !

> En fonction du réglage (voir plus haut), l'installation de test TDM 45-P / TDM 4540-P démarre directement avec le traitement de la tension ou attend la saisie manuelle d'une valeur de consigne. La tension peut également être adaptée au cours du contrôle/de la localisation via le point de menu  $\bigcup$ .

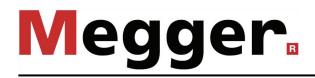

# 5.2.1 Contrôle de gaine

Déroulement du Lors du contrôle, l'évolution de la tension (en bleu) et l'évolution du courant (en rouge) sont enregistrées en temps réel dans la zone d'affichage. Le point de menu  $\mathbb Q$  permet d'agrandir ou de réduire la zone d'affichage du diagramme. *contrôle*

> Des paramètres importants pour la mesure ainsi que des valeurs de mesure s'affichent à côté du diagramme en fonction du mode de fonctionnement.

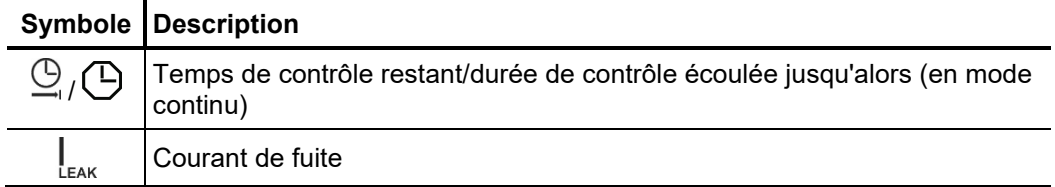

*Fin du test* Si une durée de contrôle a été définie, la haute tension est automatiquement désactivée au terme de cette durée. En mode continu, une désactivation manuelle doit être réalisée via le bouton « HT OFF »  $\overline{6}$  ou le point de menu  $\overline{0}$ ff.

> Dans le cas de la désactivation automatique ainsi que manuelle, la sortie haute tension est mise à la terre et l'objet testé est déchargé via la résistance de décharge interne.

> Les données de mesure enregistrées jusqu'à la coupure sont inscrites dans la base de données « History » (voir page 32) ainsi que, le cas échéant, dans la clé USB insérée.

*Evaluation des* Si les valeurs de courant de fuite lors du contrôle se situent au-dessus des valeurs limites *résultats de contrôle* définies par le propriétaire du câble, ce dernier doit faire prochainement l'objet d'un contrôle approfondi ou être au moins intégré à un contrôle de routine.

### 5.2.2 Localisation précise des défauts de gaine

*défauts de gaine*

Loca*lisation des A*près la validation de la haute tension et, le cas échéant, le réglage de la tension souhaitée, l'emplacement du défaut peut être localisé avec précision à l'aide d'un détecteur de défauts à la terre (p. ex. ESG NT).

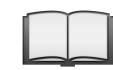

Pour obtenir des indications détaillées concernant l'utilisation du détecteur, veuillez consulter la notice correspondante.

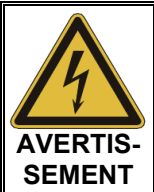

Ne laissez pas le système sans surveillance ou accessible à des tierces personnes lorsqu'il est en service. Bloquez l'accès au lieu d'installation ou désignez une personne habilitée à surveiller l'installation.

*Fin de la mesure* Si une durée de contrôle a été définie, la haute tension est automatiquement désactivée au terme de cette durée. En mode continu, une désactivation manuelle doit être réalisée via le bouton « HT OFF »  $\bigodot$  ou le point de menu  $\bigcirc$  HV

> Dans le cas de la désactivation automatique ainsi que manuelle, la sortie haute tension est mise à la terre et l'objet testé est déchargé via la résistance de décharge interne.

> Les données de mesure enregistrées jusqu'à la coupure sont inscrites dans la base de données « History » (voir page 32) ainsi que, le cas échéant, dans la clé USB insérée.

### 5.3 Mesure VLF TanDelta (option)

#### 5.3.1 Préparation de la mesure

Les câbles haute et moyenne tension posés en terre sont exposés en permanence à des contraintes thermiques, électriques et mécaniques lors de leur fonctionnement. *Introduction*

> Malgré l'utilisation de matériaux à longue durée de vie, cela conduit irrémédiablement à des dommages croissants ou à un « vieillissement » du câble, ce qui entraîne des pertes diélectriques.

> Ces pertes diélectriques sont exprimées à l'aide du facteur de perte tan δ, qui peut être déterminé dans le cadre d'un test échelonné TanDelta.

> A partir des résultats de mesure, il est possible de diagnostiquer des effets intégraux liés au vieillissement, comme par exemple le degré d'humidité, et d'identifier les câbles ayant atteint un vieillissement critique.

Pour démarrer un test échelonné TanDelta, le sous-menu des modes de fonctionnement de contrôle doit être ouvert via le point de menu  $\lim_{n \to \infty}$  et le point de menu  $\lim_{n \to \infty}$  doit ensuite être activé. *Sélection du mode de fonctionnement*

> Lors de l'activation du mode de fonctionnement, certains paramètres (phases, norme, type d'isolation et tension nominale) sont automatiquement interrogés et peuvent cependant encore être adaptés jusqu'au démarrage effectif de la mesure (voir tableau suivant).

*Réglage des* Les paramètre<u>s d</u>e mesure suivants peuvent être réglés (dont certains se trouvent dans p*aramètres de mesure* le sous-menu **;;:'**):

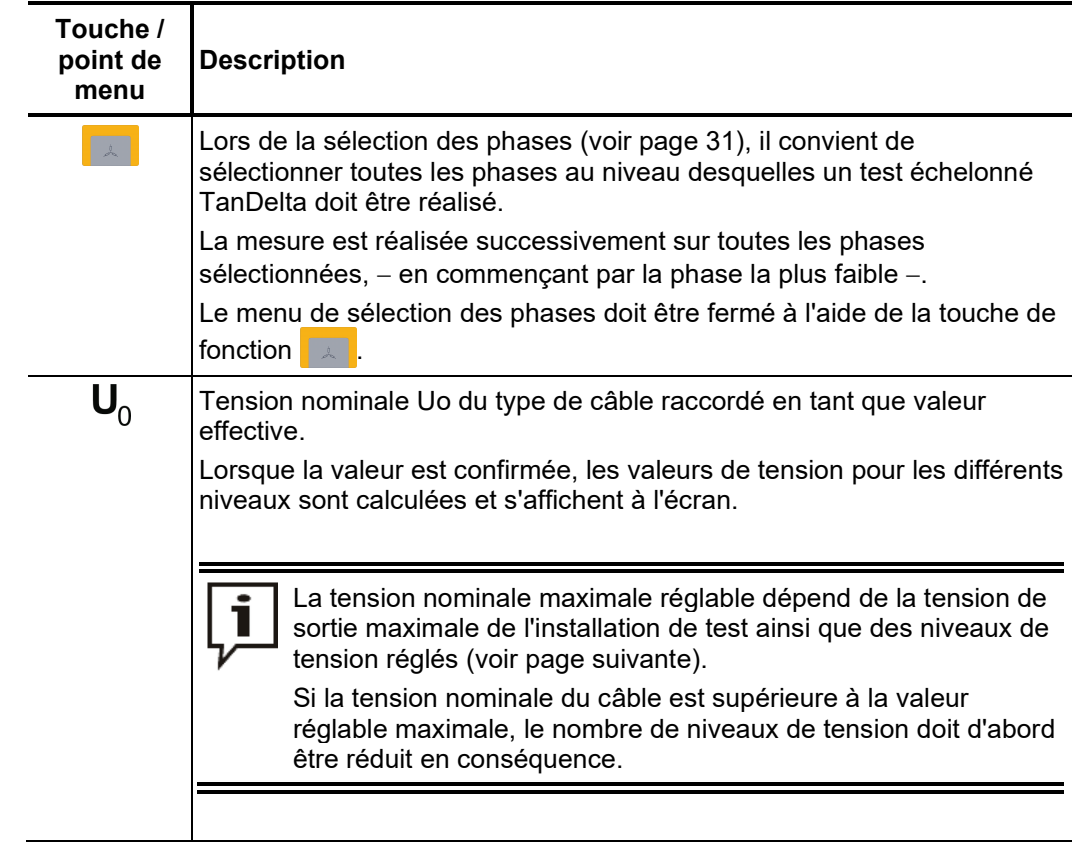

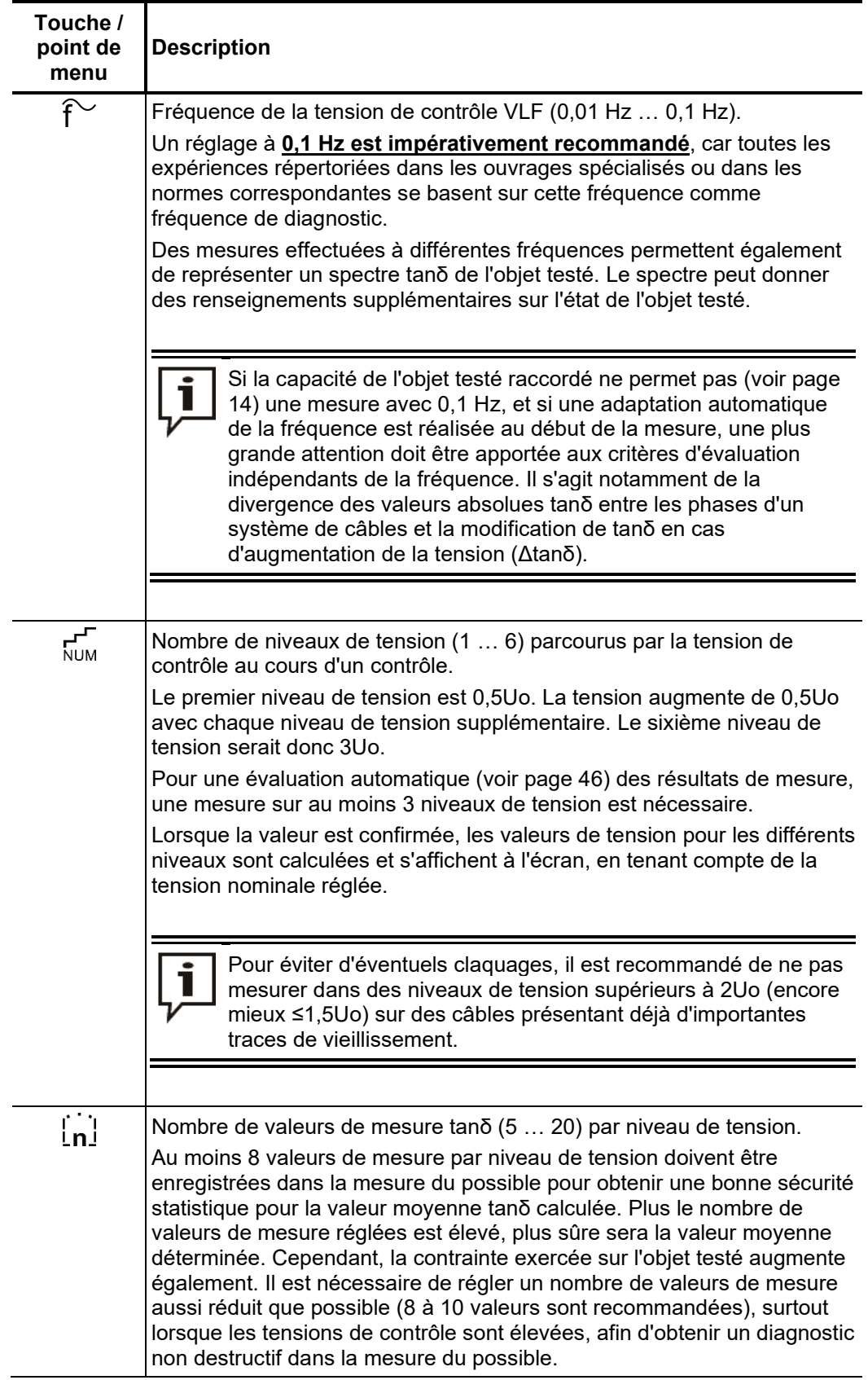

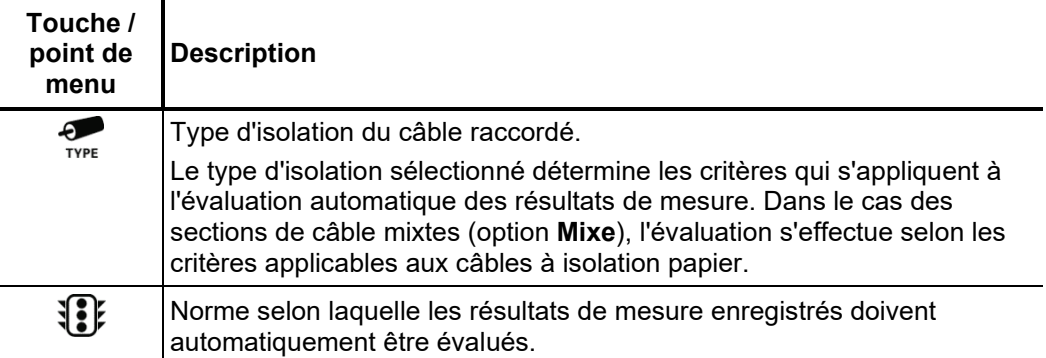

## 5.3.2 Déroulement de la mesure

Une fois les réglages effectués, la mesure peut être lancée via le point de menu  $\left(\mathsf{I}\right)$ . Une remarque devant être confirmée s'affiche alors, indiquant la phase à raccorder en premier lieu (la phase la plus petite sélectionnée lors de la sélection des phases). *Démarrage de la mesure*

> Vous disposez ensuite encore de 10 secondes pour valider la haute tension à l'aide du bouton « HT ON » . A partir de la validation, le témoin rouge du bouton « HT OFF »  $\overline{\bullet}$  indique une « haute tension sur la sortie HT » !

> Au début de la mesure, une détermination de charge est exécutée. Si la capacité du câble nécessite une réduction de la fréquence de contrôle réglée, cela est affiché à l'écran par un message système. L'utilisateur peut alors interrompre le contrôle ou le démarrer avec la fréquence modifiée.

> Il est également possible de réduire le nombre de niveaux de tension, et donc automatiquement, la tension de contrôle maximale nécessaire. Le nombre de 3 niveaux de tension nécessaire pour des résultats de mesure probants doit cependant être respecté dans la mesure du possible.

*Déroulement de la* Au cours de la mesure, la tension de contrôle passe par les niveaux de tension mesure sélectionnés et reste sur chaque niveau de tension pendant le nombre de valeurs de mesure sélectionné.

> Lors du démarrage de chaque nouveau niveau de tension, l'installation a besoin d'un certain nombre de périodes (trois environ) pour se régler de manière optimale sur la valeur de courant et de tension. Aucune valeur de mesure tanδ ne s'affiche pendant cette phase.

> Le point de menu  $\frac{1}{2}$  permet de commuter entre deux vues différentes. Sur la représentation sous forme de courbe, les différentes valeurs tanδ mesurées (points verts) sont représentées avec les valeurs de tension RMS correspondantes (points bleus) sur un même diagramme.

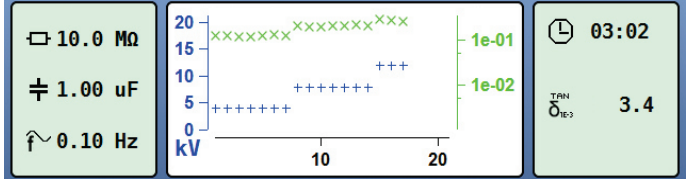

Le point de menu  $\mathbf Q$  permet d'agrandir ou de réduire la zone d'affichage du diagramme. Sur la représentation tabellaire, les 4 dernières valeurs tanδ individuelles sont listées sous forme numérique avec le niveau de tension correspondant.

*au cours de la mesure*

*Changement de phase* Si plusieurs phases ont été sélectionnées dans le menu de sélection des phases, le déroulement est interrompu après la mesure pour une phase et l'utilisateur est invité à brancher la phase suivante.

> La source de haute tension est automatiquement désactivée par le système et la sortie HT déchargée.

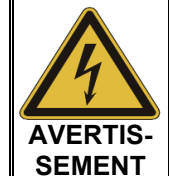

#### **Respectez les cinq règles de sécurité**

Les cinq règles de sécurité (voir page 8) doivent être respectées lors du changement de phase pour l'établissement et la préservation de l'état sans tension.

Après le changement de phase, le message doit être confirmé et la haute tension à nouveau validée à l'aide du bouton « HT ON » 4. Le système poursuit automatiquement la mesure au niveau de la phase suivante.

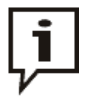

Si l'installation de test est désactivée (sans désactivation préalable du mode de fonctionnement) pendant la demande de changement de phase, le logiciel rétablit ensuite automatiquement cet état du système après la réactivation. Grâce à cette fonction, le changement de phase peut également être réalisé alors que l'installation est désactivée.

*Fin de la mesure* Après la réalisation d'un cycle complet de tension sur toutes les phases à contrôler, le système coupe automatiquement la haute tension et décharge l'objet testé.

> Pour chaque phase intervenant dans la mesure, un fichier protocole séparé est établi et enregistré dans la base de données « History » (voir page 32).

> De plus, un protocole global est également établi afin de faciliter la comparaison entre les différentes phases. Ce protocole, qui contient également les indications pour l'évaluation des différentes phases (voir page 46) est inscrit à la fois dans la base de données « History » ainsi que sur la clé USB enfichée le cas échéant.

# 5.3.3 Évaluation des résultats de mesure

## 5.3.3.1 Évaluation automatique

Une évaluation automatique des résultats de mesure est uniquement réalisée si les conditions suivantes sont remplies :

- Une norme a été sélectionnée pour l'évaluation des résultats de mesure.
- La norme sélectionnée comprend des critères d'évaluation pour le type d'isolation du câble raccordé.
- La mesure se déroule sur au moins trois niveaux de tension.
- La mesure a été réalisée pour une fréquence de tension de contrôle de 0,1 Hz.

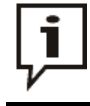

La norme ainsi que le type d'isolation peuvent encore être adaptés (voir page 44) au terme de la mesure.

Si une évaluation automatique peut être réalisée, le résultat s'affiche au centre de l'écran.

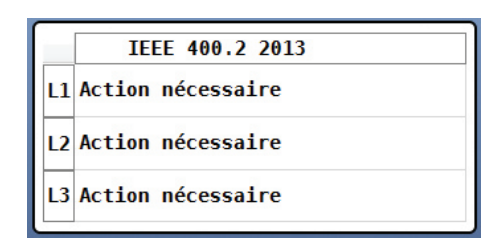

# 5.3.3.2 Évaluation manuelle

Introduction L'évaluation automatique des résultats de mesure par le logiciel doit être considérée comme une aide mais, en aucun cas, être prise comme seul critère de décision.

> Les critères tels que des résultats de mesure divergents dans un système de câbles, l'influence des courants de fuite ainsi que d'autres paramètres d'influence ne peuvent qu'être évalués de manière limitée par un logiciel. Il est donc d'autant plus important que le technicien de mesure considère les évaluations d'un point de vue critique et effectue le cas échéant ses propres analyses afin d'éviter les mauvaises décisions.

Le point de menu  $f \equiv$  permet, au terme d'une mesure, d'ouvrir une vue d'ensemble des critères d'évaluation déduits des valeurs tanδ individuelles : *Critères d'évaluation*

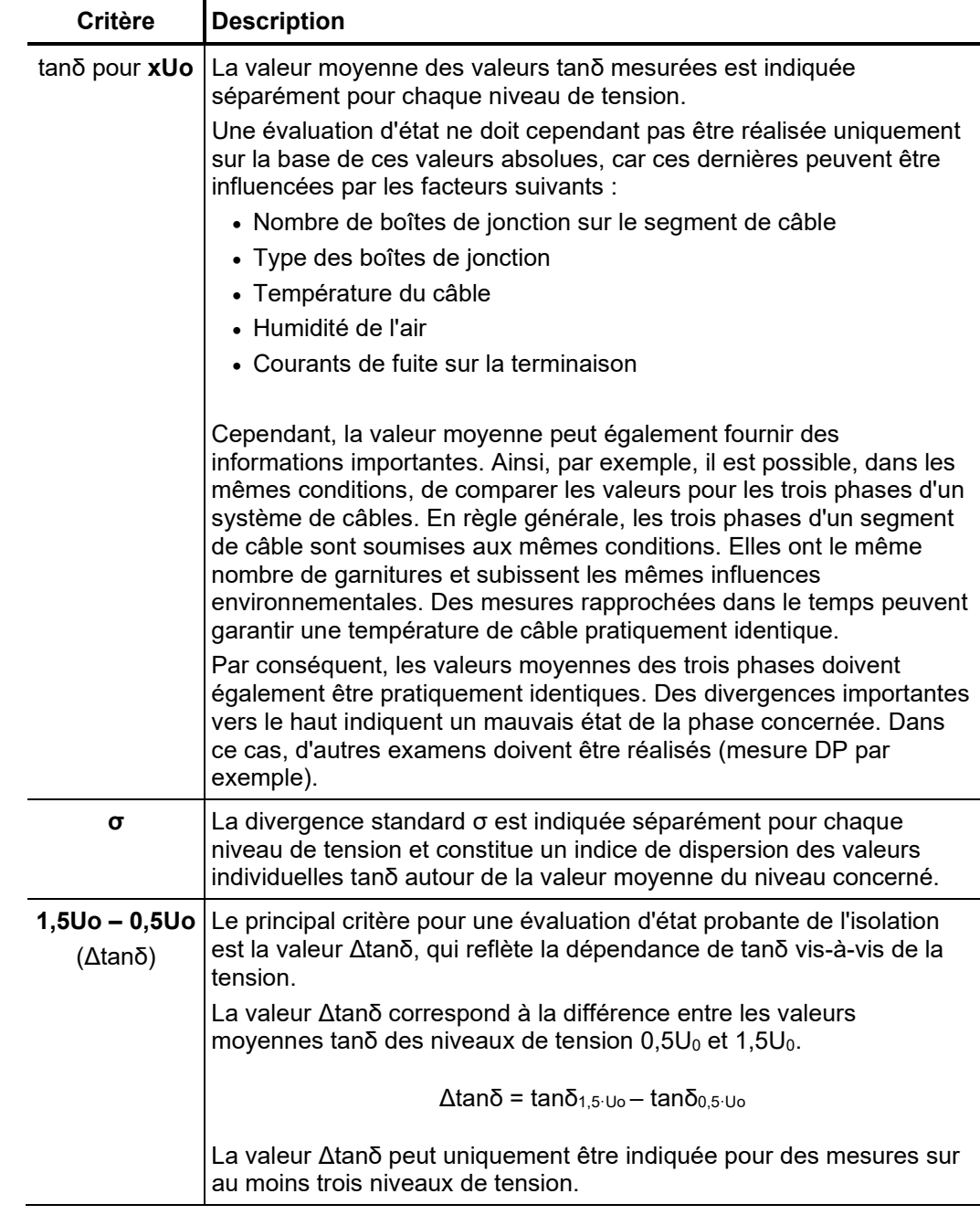

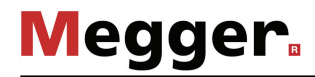

*Evaluation des câbles* Sur les câbles de type PE (câbles VPE par exemple), un isolement en bon état est à*base de PE* reconnaissable à une valeur Δtanδ basse, ce qui correspond à une valeur tanδ pratiquement constante lorsque les tensions de mesure augmentent. Dans le cas d'un isolement vieillissant, la valeur tanδ augmente légèrement lorsque la tension augmente. Dans le cas d'un isolement vieillissant critique, la valeur tanδ augmente nettement lorsque la tension augmente.

> A l'aide du tableau ci-dessous correspondant (avec les restrictions représentées sur la page avant), il est également possible de déduire une analyse de l'état à partir des valeurs tanδ absolues mesurées sur un câble à base de PE.

> Différentes mesures sont recommandées selon IEEE 400.2 - 2013 pour les câbles VPE, en fonction de l'état :

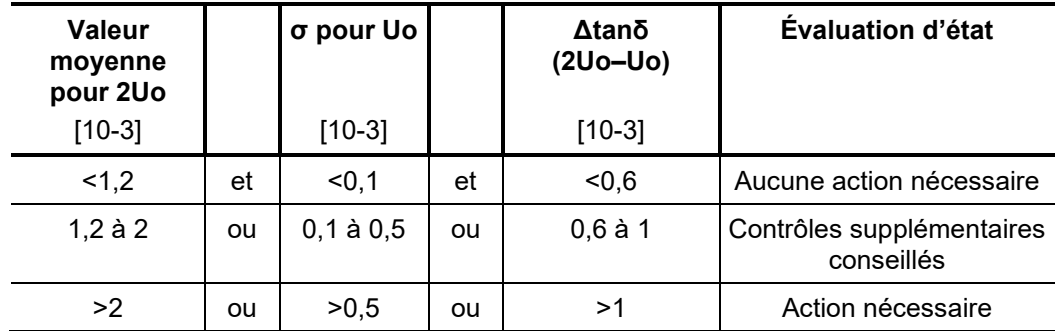

*Evaluation des câbles* Le rôle du facteur de perte dans l'analyse de l'état de câbles à isolation papier n'a pas fait *à isolation papier l'ob*jet jusqu'ici de recherches approfondies. Les résultats de mesure obtenus ne permettent d'établir une analyse qualitative précise que de manière très limitée par rapport aux câbles à base de PE. Par principe, le facteur de perte diélectrique d'un câble à isolement papier est toujours nettement plus élevé que celui d'un câble à base de PE. Même sur un câble à base de PE vulnérable, les valeurs absolues tanδ mesurées sont inférieures à celles que l'on obtient avec un câble intact à isolement papier.

> Il est toutefois possible de faire une analyse grossière de l'état de l'isolation papier à l'aide des valeurs limites suivantes (provenant de IEEE 400.2 -2013) :

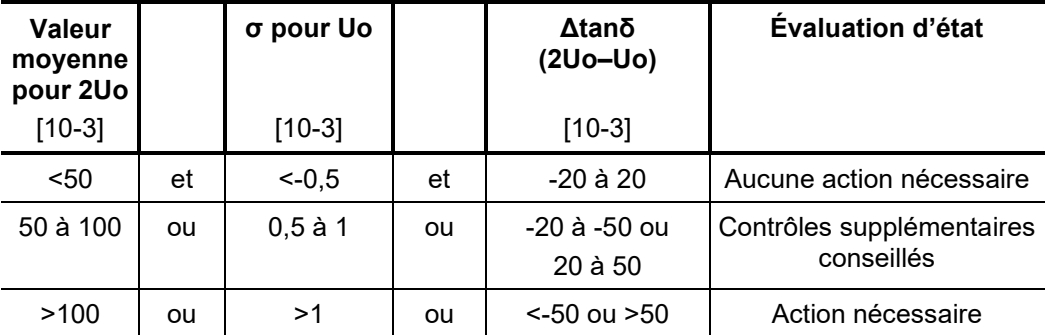

*Evaluation des câbles* Par nature, les câbles EPR présentent un facteur de perte diélectrique plus élevé que les câbles de type PE. Celui-ci reste cependant inférieur à celui rencontré sur les câbles à *EPR*isolation papier.

> Les valeurs limites indiquées dans le tableau suivant doivent uniquement être considérées comme des valeurs indicatives :

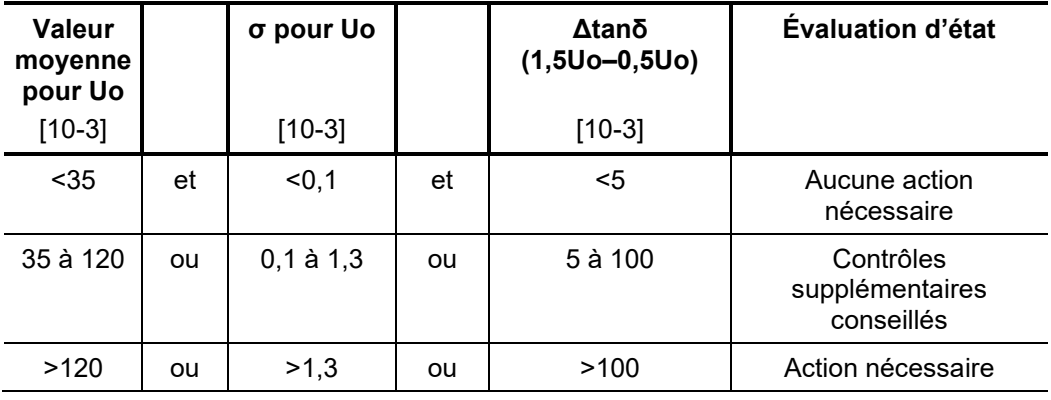

Vous trouverez une analyse détaillée en fonction des différentes compositions de matériaux des isolations EPR dans la norme IEEE 400.2 - 2013.

#### 5.4 Diagnostic TanDelta combiné à l'accessoire de mesure externe

Pour déterminer avec une extrême précision l'état du câble, l'installation de contrôle peut également être utilisée combinée à l'accessoire de mesure externe TanDelta (voir page 15).

Dans ce cas, la commande de l'installation de test et l'échange des données avec l'accessoire de mesure s'effectuent via un ordinateur portable équipé du logiciel requis. Étant donné que le logiciel supporte également l'exécution des modes de fonctionnement natifs, un tel ordinateur portable convient également pour la commande à distance intégrale de l'installation de test.

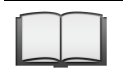

Pour plus de détails sur l'utilisation du logiciel, consulter le manuel « Commande à distance des systèmes de Test et de Diagnostic via le logiciel GPSP ».

### 5.5 Diagnostic de décharges partielles combiné à un coupleur DP

En combinaison avec un coupleur DP approprié (voir page 15), l'installation de contrôle peut également être utilisée pour un diagnostic de décharges partielles normalisé. La commande de l'installation et l'évaluation des résultats de mesure s'effectuent à l'aide de l'ordinateur portable muni du logiciel requis.

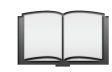

Pour plus de détails sur l'exécution d'une mesure de décharges partielles, consulter le manuel d'utilisation du coupleur DP utilisé.

### 6 Travaux de clôture

Si, au terme de la mesure/du contrôle, une clé était insérée dans le port USB 6, un fichier journal (*.csv*) et un rapport prédéfini en anglais (*.pdf)* ont été exportés directement dans le répertoire *VLFSinus45/measurements/*. Si ce n'est pas le cas, les groupes de données de mesure peuvent également être exportés ultérieurement à partir de la base de données « History » (voir page 32). *Exportation des données de mesure*

> Vous pourrez ainsi exporter toutes les données compilées et les imprimées grâce au logiciel Megger Book Lite contenu dans la clé USB prévue à cet effet.

*Mise hors service de* Lorsque les mesures ont été terminées sur un câble, l'installation de test TDM 45-P / TDM l'installation de test 4540-P peut être désactivée à l'aide du bouton Marche/Arrêt 4.

> Pour le démontage, il suffit de procéder dans l'ordre inverse à celui du raccordement (voir page 21). Les consignes de sécurité ci-après doivent être impérativement respectées.

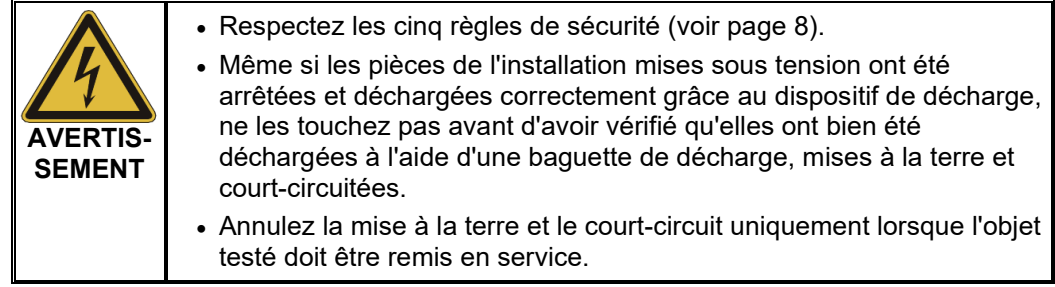

### 7 Entretien et maintenance

*Réparation et* Les réparations et l'entretien doivent uniquement être effectués par Megger ou par les départements d'entretien autorisés de Megger et avec utilisation des pièces détachées originales. Megger recommande de faire effectuer un entretien et un contrôle de l'équipement au moins tous les deux ans dans un point d'entretien Megger. *maintenance*

> Megger propose également une assistance directe sur site. Veuillez contacter notre bureau d'entretien pour plus d'informations.

> Il convient de contrôler régulièrement les connexions et les câbles de raccordement du système selon les conventions nationales en vigueur et spécifiques à l'entreprise pour vérifier qu'ils sont intacts.

- Si l'appareil n'est pas utilisé pendant une période de temps prolongée, il doit être stocké dans un local sans poussière et sec. La présence permanente d'humidité (humidité de l'air) associée à la poussière peut réduire l'efficacité des sections d'isolation qui sont essentielles au bon fonctionnement du service haute tension. *Stockage*
- *Remplacement des* Si vous ne parvenez pas à activer l'appareil alors que l'alimentation secteur est activée, fusibles vérifiez les deux fusibles en dessous de la prise de raccordement réseau 11. Pour cela, le porte-fusible doit être retiré.

En cas de fusibles défectueux, ceux-ci doivent être remplacés par des fusibles pour courant faible (5 x 20 mm) de type T6,3A.

Si les fusibles se déclenchent à nouveau, veuillez contacter un centre de service technique agréé afin de faire éliminer le dysfonctionnement.

Tento symbol indikuje, že výrobek nesoucí takovéto označení nelze likvidovat společně s běžným domovním odpadem. Jelikož se jedná o produkt obchodovaný mezi podnikatelskými subjekty (B2B), nelze jej likvidovat ani ve veřejných sběrných dvorech. Pokud se potřebujete tohoto výrobku zbavit, obraťte se na organizaci specializující se na likvidaci starých elektrických spotřebičů v blízkosti svého působiště.

Dit symbool duidt aan dat het product met dit symbool niet verwijderd mag worden als gewoon huishoudelijk afval. Dit is een product voor industrieel gebruik, wat betekent dat<br>het ook niet afgeleverd mag worden aan afvalcen gelegen organisatie te brengen gespecialiseerd in de verwijdering van oud elektrisch materiaal.

This symbol indicates that the product which is marked in this way should not be disposed of as normal household waste. As it is a B2B product, it may also not be disposed of at civic disposal centres. If you wish to dispose of this product, please do so properly by taking it to an organisation specialising in the disposal of old electrical equipment near you.

Този знак означава, че продуктът, обозначен по този начин, не трябва да се изхвърля като битов отпадък. Тъй като е В2В продукт, не бива да се изхърля и в<br>градски пунктове за отпадъци. Ако желаете да извърлите продукта, г

Dette symbol viser, at det produkt, der er markeret på denne måde, ikke må kasseres som almindeligt husholdningsaffald. Eftersom det er et B2B produkt, må det heller ikke bortskaffes på offentlige genbrugsstationer. Skal dette produkt kasseres, skal det gøres ordentligt ved at bringe det til en nærliggende organisation, der er specialiseret i at bortskaffe gammelt el-udstyr.

Sellise sümboliga tähistatud toodet ei tohi käidelda tavalise olmejäätmena. Kuna tegemist on B2B-klassi kuuluva tootega, siis ei tohi seda viia kohalikku jäätmekäitluspunkti.<br>Kui soovite selle toote ära visata, siis viige

Tällä merkinnällä ilmoitetaan, että kyseisellä merkinnällä varustettua tuotetta ei saa hävittää tavallisen kotitalousjätteen seassa. Koska kyseessä on yritysten välisen kaupan tuote, sitä ei saa myöskään viedä kuluttajien käyttöön tarkoitettuihin keräyspisteisiin. Jos haluatte hävittää tämän tuotteen, ottakaa yhteys lähimpään vanhojen sähkölaitteiden<br>hävittämiseen erikoistuneeseen organisaatioon hävittämiseen erikoistuneeseen organisaatioon.

Ce symbole indique que le produit sur lequel il figure ne peut pas être éliminé comme un déchet ménager ordinaire. Comme il s'agit d'un produit B2B, il ne peut pas non plus<br>être déposé dans une déchetterie municipale. Pour proche de chez vous.

Cuireann an siombail seo in iúl nár cheart an táirgeadh atá marcáilte sa tslí seo a dhiúscairt sa chóras fuíoll teaghlaigh. Os rud é gur táirgeadh ghnó le gnó (B2B) é, ní féidir é<br>a dhiúscairt ach oiread in ionaid dhiúscar fhearas leictrigh.

Dieses Symbol zeigt an, dass das damit gekennzeichnete Produkt nicht als normaler Haushaltsabfall entsorgt werden soll. Da es sich um ein B2B-Gerät handelt, darf es auch<br>nicht bei kommunalen Wertstoffhöfen abgegeben werden in Ihrer Nähe.

Αυτό το σύμβολο υποδεικνύει ότι το προϊόν που φέρει τη σήμανση αυτή δεν πρέπει να απορρίπτεται μαζί με τα οικιακά απορρίματα. Καθώς πρόκειται για προϊόν B2B, δεν πρέπει να απορρίπτεται σε δημοτικά σημεία απόρριψης. Εάν θέλετε να απορρίψετε το προϊόν αυτό, παρακαλούμε όπως να το παραδώσετε σε μία υπηρεσία συλλογής ηλεκτρικού εξοπλισμού της περιοχής σας.

Ez a jelzés azt jelenti, hogy az ilyen jelzéssel ellátott terméket tilos a háztartási hulladékokkal együtt kidobni. Mivel ez vállalati felhasználású termék, tilos a lakosság számára<br>fenntartott hulladékgyűjtőkbe dobni. Ha foglalkozó hulladékkezelő központhoz.

Questo simbolo indica che il prodotto non deve essere smaltito come un normale rifiuto domestico. In quanto prodotto B2B, può anche non essere smaltito in centri di smaltimento cittadino. Se si desidera smaltire il prodotto, consegnarlo a un organismo specializzato in smaltimento di apparecchiature elettriche vecchie

Sī zīme norāda, ka iztrādājumu, uz kura tā atrodas, nedrīkst izmest kopā ar parastiem mājsaimniecības atkritumiem. Tā kā tas ir izstrādājums, ko cits citam pārdod un lieto<br>tikai uzņēmumi, tad to nedrīkst arī izmest atkritu izmest atkritumos, tad rīkojieties pēc noteikumiem un nogādājiet to tuvākajā vietā, kur īpaši nodarbojas ar vecu elektrisku ierīču savākšanu.

Šis simbolis rodo, kad juo paženklinto gaminio negalima išmesti kaip paprastų buitinių atliekų. Kadangi tai B2B (verslas verslui) produktas, jo negalima atiduoti ir buitinių atliekų tvarkymo įmonėms. Jei norite išmesti šį gaminį, atlikite tai tinkamai, atiduodami jį arti jūsų esančiai specializuotai senos elektrinės įrangos utilizavimo organizacijai.

Dan is-simbolu jindika li l-prodott li huwa mmarkat b'dan il-mod m'għandux jintrema bħal skart normali tad-djar. Minħabba li huwa prodott B2B , ma jistax jintrema wkoll f'centri<br>ċiviċi għar-rimi ta' l-iskart. Jekk tkun tix qadim ta' l-elettriku.

Dette symbolet indikerer at produktet som er merket på denne måten ikke skal kastes som vanlig husholdningsavfall. Siden dette er et bedriftsprodukt, kan det heller ikke kastes ved en vanlig miljøstasjon. Hvis du ønsker å kaste dette produktet, er den riktige måten å gi det til en organisasjon i nærheten som spesialiserer seg på kassering av gammelt elektrisk utstyr.

Ten symbol oznacza, że produktu nim opatrzonego nie należy usuwać z typowymi odpadami z gospodarstwa domowego. Jest to produkt typu B2B, nie należy go więc<br>przekazywać na komunalne składowiska odpadów. Aby we właściwy spos starych urządzeń elektrycznych.

Este símbolo indica que o produto com esta marcação não deve ser deitado fora juntamente com o lixo doméstico normal. Como se trata de um produto B2B, também não pode ser deitado fora em centros cívicos de recolha de lixo. Se quiser desfazer-se deste produto, faça-o correctamente entregando-o a uma organização especializada na eliminação de equipamento eléctrico antigo, próxima de si.

Acest simbol indică faptul că produsul marcat în acest fel nu trebuie aruncat ca și un gunoi menajer obișnuit. Deoarece acesta este un produs B2B, el nu trebuie aruncat nici<br>Ia centrele de colectare urbane. Dacă vreți să a echipamentelor electrice uzate.

Tento symbol znamená, že takto označený výrobok sa nesmie likvidovať ako bežný komunálny odpad.Keďže sa jedná o výrobok triedy B2B, nesmie sa likvidovať ani na<br>mestských skládkach odpadu. Ak chcete tento výrobok likvidovať

Ta simbol pomeni, da izdelka, ki je z njim označen, ne smete zavreči kot običajne gospodnjske odpadke. Ker je to izdelek, namenjen za druge proizvajalce, ga ni dovoljeno<br>odlagati v centrih za civilno odlaganje odpadkov. Če specializirana za odlaganje stare električne opreme.

Este símbolo indica que el producto así señalizado no debe desecharse como los residuos domésticos normales. Dado que es un producto de consumo profesional, tampoco debe llevarse a centros de recogida selectiva municipales. Si desea desechar este producto, hágalo debidamente acudiendo a una organización de su zona que esté<br>especializada en el tratamiento de residuos de aparatos eléctr

Den här symbolen indikerar att produkten inte får blandas med normalt hushållsavfall då den är förbrukad. Eftersom produkten är en så kallad B2B-produkt är den inte avsedd för privata konsumenter, den får således inte avfallshanteras på allmänna miljö- eller återvinningsstationer då den är förbrukad. Om ni vill avfallshantera den här produkten på<br>rätt sätt, ska ni lämna den till myndighet el